Windows 7 隐私声明

上次更新时间:**2011** 年 **2** 月

<span id="page-0-0"></span>**Nicrosoft** 

# [要点](#page-0-0) [声明](#page-4-0) [补充](#page-8-0)

[重要信息](#page-0-0)

[如何联系我们](#page-0-0)

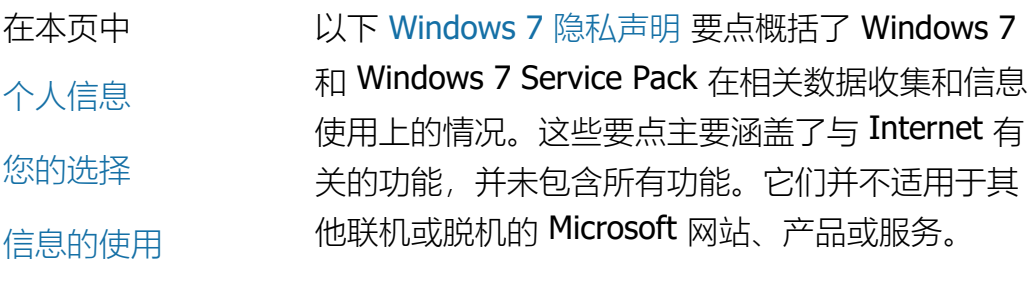

个人信息

某些 Windows 7 功能可能会要求您提供收集 或使用您的个人信息的权限。完整的 [Windows](http://go.microsoft.com/fwlink/?LinkID=181944) [7](http://go.microsoft.com/fwlink/?LinkID=181944) [隐私声明](http://go.microsoft.com/fwlink/?LinkID=181944)中描述了有关这些功能的附加信息 以及它们如何使用您的个人信息。

有关 [Microsoft](https://go.microsoft.com/fwlink/?LinkId=521839) 的数据处理惯例的最新信息, 请查看Microsoft [隐私声明](https://go.microsoft.com/fwlink/?LinkId=521839). 在此, 你还可以了

解我们提供的用于访问和控制数据的最新工具,以及有隐私政策查询时如何与我们联系。

- 某些 Windows 7 功能允许您(在您允许的前 提下)在 Internet 上共享您的个人信息。
- 如果您选择注册软件,则会要求您提供个人信 息。
- [更多详细信息](http://go.microsoft.com/fwlink/?LinkID=181944)

# [返回页首](#page-0-0)

# 您的选择

- Windows 7 为您提供了多种方式来控制 Windows 7 的各个功能在 Internet 上传送信息 的方式。
- 为使 Windows 7 顺畅工作,某些需要连接到 Internet 的功能默认为打开状态。您可以选择 禁用这些功能。若要了解这些功能的详细信 息,请参阅 [Windows 7](http://go.microsoft.com/fwlink/?LinkID=181945) [隐私声明中](http://go.microsoft.com/fwlink/?LinkID=181945)描述了有 关这些功能的附加信息以及它们如何使用您的 个人信息。
- [更多详细信息](http://go.microsoft.com/fwlink/?LinkID=181944)

# [返回页首](#page-0-0)

信息的使用

- 我们使用所收集的信息来启用您要使用的功能 或提供您所请求的服务。我们也使用这些信息 来改善我们的产品和服务。为了帮助我们提供 服务,我们有时也会将信息提供给代表我们工 作的其他公司。但只有那些因业务需要使用这 些信息的公司才能获得信息的访问权限。我们 要求这些公司对此类信息保密并且禁止用于任 何其他用途。
- [更多详细信息](http://go.microsoft.com/fwlink/?LinkID=181944)

# [返回页首](#page-0-0)

重要信息

- Windows 7 要求激活才能使用,这样可以减少 软件盗版并帮助确保我们的客户获得他们所期 望的软件质量。Microsoft 不会使用通过激活收 集到的信息来确定您的身份或与您联系。
- 完整的 [Windows 7](http://go.microsoft.com/fwlink/?LinkID=181944) [隐私声明](http://go.microsoft.com/fwlink/?LinkID=181944) 包含指向有关特 定 Windows 7 功能的补充信息的链接。
- 有关如何在网络上帮助保护您的个人电脑、个 人信息以及家人的详细信息,请访问我们的 [微](http://go.microsoft.com/fwlink/?linkid=58502) [软安全中心](http://go.microsoft.com/fwlink/?linkid=58502)中描述了有关这些功能的附加信息 以及它们如何使用您的个人信息。

# [返回页首](#page-0-0)

如何联系我们

有关我们的隐私规定的详细信息,请参阅完整的 [Windows 7](http://go.microsoft.com/fwlink/?LinkID=181944) [隐私声明。](http://go.microsoft.com/fwlink/?LinkID=181944)或者您也可以使用我们的 [Web](http://go.microsoft.com/?linkid=9634754) [表单](http://go.microsoft.com/?linkid=9634754)中描述了有关这些功能的附加信息以及它 们如何使用您的个人信息。

[返回页首](#page-0-0)

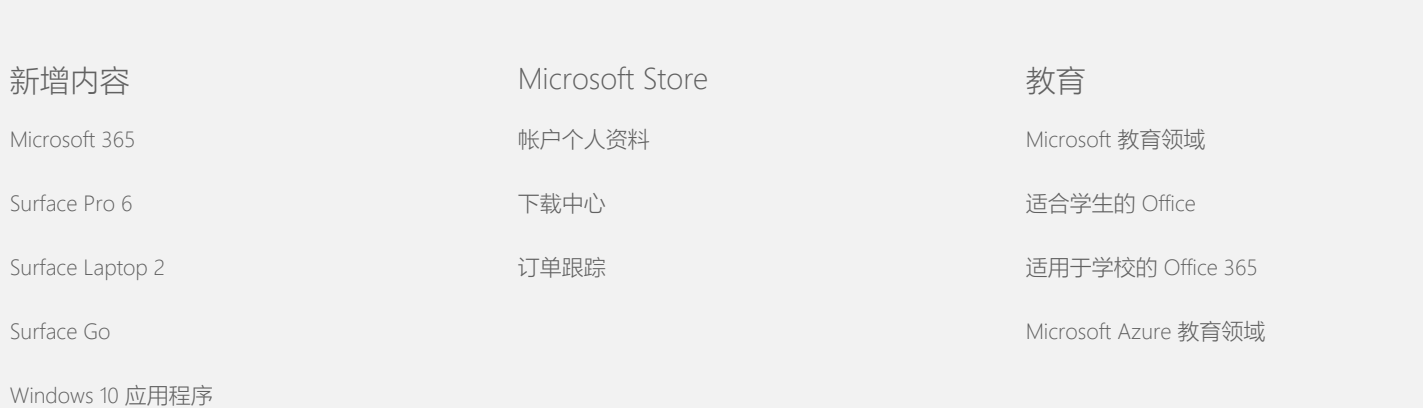

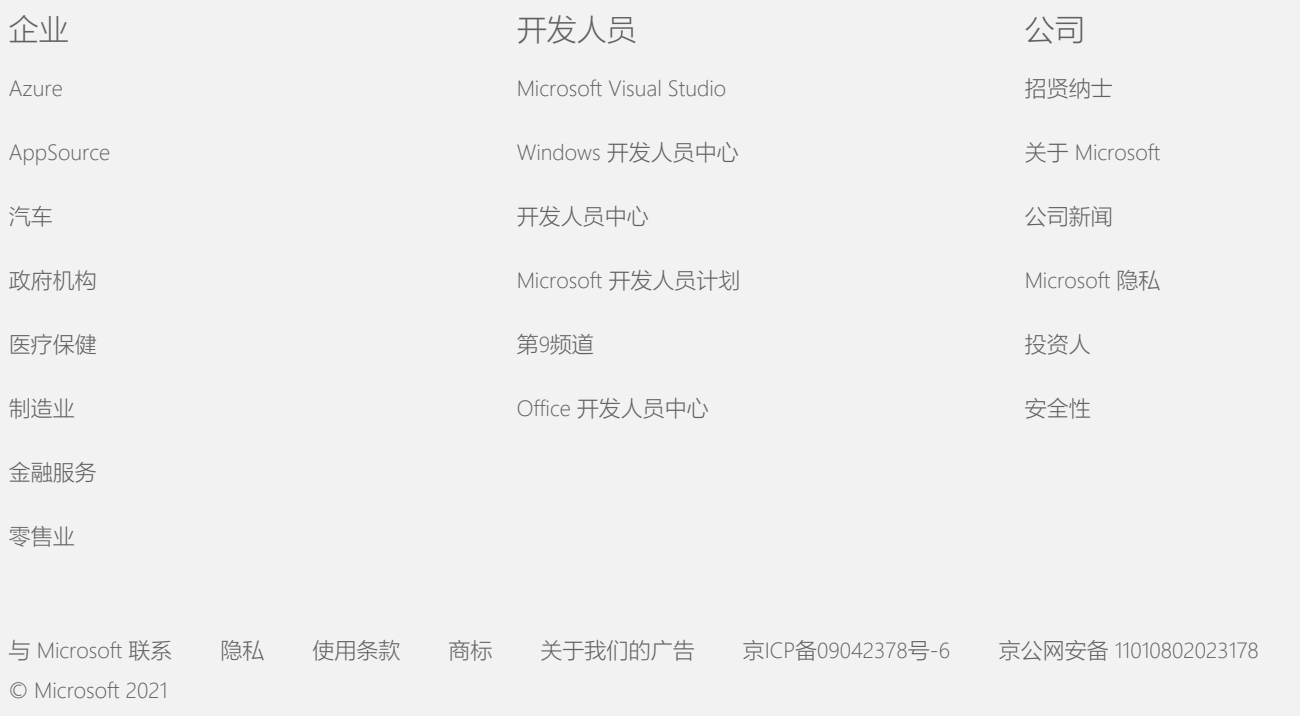

有关 [Microsoft](https://go.microsoft.com/fwlink/?LinkId=521839) 的数据处理惯例的最新信息, 请查看Microsoft [隐私声明](https://go.microsoft.com/fwlink/?LinkId=521839). 在此, 你还可以了 解我们提供的用于访问和控制数据的最新工具,以及有隐私政策查询时如何与我们联系。

# Windows 7 隐私声明

上次更新时间:**2011** 年 **2** 月

<span id="page-4-0"></span>**Nicrosoft** 

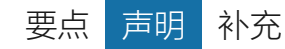

## 在本页中

[信息的收集和使用](#page-4-0)

[您的电脑相关信息的](#page-4-0) [收集和使用](#page-4-0)

[信息安全](#page-4-0)

[对此隐私声明的更改](#page-4-0) [详细信息](#page-4-0)

此声明涵盖 Windows 7 和所有 Windows 7 Service Pack。有关与 Windows 相关的软件和服务以及有关 Windows 之前发布版本的信 息,请参考此网页侧边栏上的隐私声明列表。

有关特定功能的信息,请参考 [Windows 7 Privacy Supplement](http://go.microsoft.com/fwlink/?LinkID=181945)。

[查看隐私声明要点](http://windows.microsoft.com/zh-cn/windows7/windows-7-privacy-statement)

Microsoft 致力于在推出为您的个人计算带来所期望的性能、功能和 便利的软件的同时保护您的隐私。

本声明重点涵盖与 Internet 通信的功能,而并不旨在涵盖所有功 能。本声明并不适用于其他联机或脱机的 Microsoft 网站、产品或服 务。

信息的收集和使用

我们所收集到的您的个人信息将由 Microsoft 及其旗下的分公司和分 支机构使用,用于启用您所使用的功能以及提供服务或执行您所请 求或授权的事务。这些信息也可能会用于分析和改善 Microsoft 的产 品和服务。

除非本声明中另有说明,否则未经您的同意,您提供的个人信息将 不会转交给第三方。我们有时会雇用其他公司代表我们提供有限的 服务,例如对我们的服务进行统计分析。我们将仅为这些公司提供 他们履行服务所需的个人信息,并禁止他们将这些信息用于任何其

# 他用途。

出于下列目的, Microsoft 可能会访问或透露您的相关信息, 包括您 的通信内容:(a) 遵守法律或响应执法要求或法律程序;(b) 保护 Microsoft 或我们客户的权利或财产, 包括强制执行我们约束您使用 我们软件的协议或策略;或 (c) 出于保持良好诚信而有必要访问或 透露, 以保护 Microsoft 的员工、客户或公众的人身安全。

Microsoft 所收集的或由 Windows 7 发送到 Microsoft 的信息可能会 在美国进行存储和处理,也可能会在 Microsoft 或其分支机构、子公 司或服务提供商维护设施所在的任何其他国家/地区进行存储或处 理。Microsoft 遵守美国商务部规定的关于收集、使用和保留来自欧 盟、欧洲经济区和瑞士的数据的安全港框架协议。

# [返回页首](#page-4-0)

# 您的电脑相关信息的收集和使用

当您使用带有启用 Internet 功能的软件时, 有关您的电脑的信息

("标准电脑信息")将会发送至您访问的网站和您使用的联机服 务。标准电脑信息通常包括如下信息:您的 IP 地址、操作系统版 本、浏览器版本以及区域和语言设置等。在某些情况下也会包括硬 件 ID,该 ID 指明了设备制造商、设备名称和版本。如果某一特定 功能或服务向 Microsoft 发送了信息, 那么也将发送标准计算机信 息。

本网页侧边栏所列出的补充隐私信息中各个 Windows 7 功能的隐私 详细信息描述了收集的其他信息以及这些信息的使用方式。

管理员可以使用组策略来修改有关下述功能的许多设置。有关详细 信息, 请参阅 [使用](http://go.microsoft.com/fwlink/?LinkId=148050) [Windows](http://go.microsoft.com/fwlink/?LinkId=148050) 7 [和](http://go.microsoft.com/fwlink/?LinkId=148050) Windows Server 2008 R2: 控制 [与](http://go.microsoft.com/fwlink/?LinkId=148050) [Internet](http://go.microsoft.com/fwlink/?LinkId=148050) [之间的通信。](http://go.microsoft.com/fwlink/?LinkId=148050)

# [返回页首](#page-4-0)

# 信息安全

Microsoft 致力于帮助您保护信息安全。我们使用各种安全技术和过 程来帮助防止对您的信息进行未经授权的访问、使用或泄密。例 如,我们将您所提供的信息存储在具有限定访问权限的电脑系统 上,该系统位于受控制的设施内。当我们在 Internet 上传输高度机 密的信息(例如信用卡号码或密码)时,会使用诸如安全套接字层

(SSL) 协议等加密方式对其进行保护。

# [返回页首](#page-4-0)

# 对此隐私声明的更改

我们将不定期地更新此隐私声明,以反应在我们的产品、服务和客 户反馈中进行的更改。在我们发布更改时,我们将修改此声明顶部 的"上次更新"日期。如果此声明或 Microsoft 对您个人信息的使用方 式出现实质性更改,我们将在实施该更改前发布关于此类更改的通 知或直接向您发送通知。我们建议您定期查看本声明,以获悉 Microsoft 将如何保护您的信息。

# [返回页首](#page-4-0)

# 详细信息

Microsoft 欢迎您对此隐私声明发表意见。如果您对此声明存在疑 问,或认为我们未遵守此声明,请通过 [该地址](http://go.microsoft.com/fwlink/?linkid=148430)。

Microsoft Privacy Microsoft Corporation One Microsoft Way Redmond, Washington 98052 USA

[返回页首](#page-4-0)

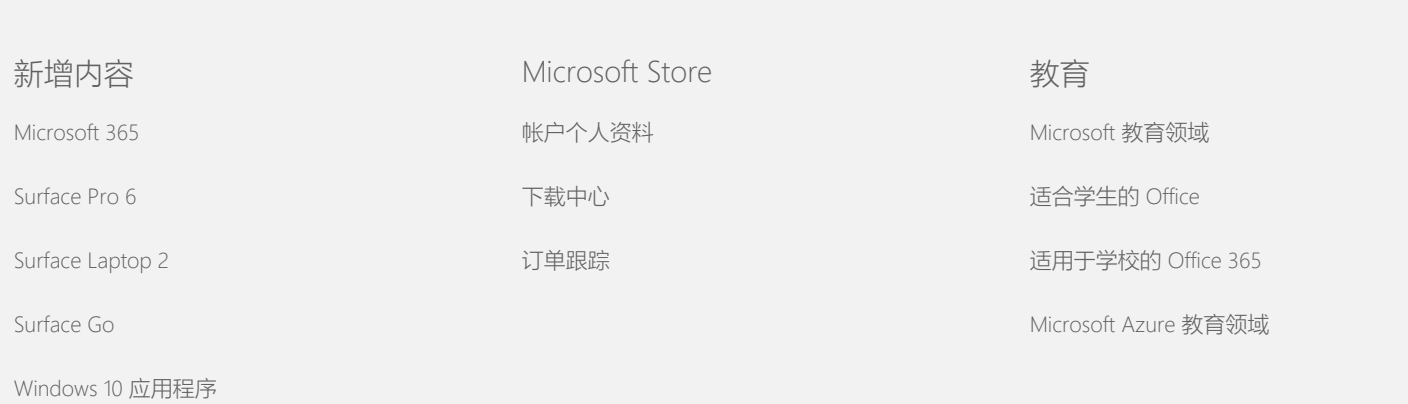

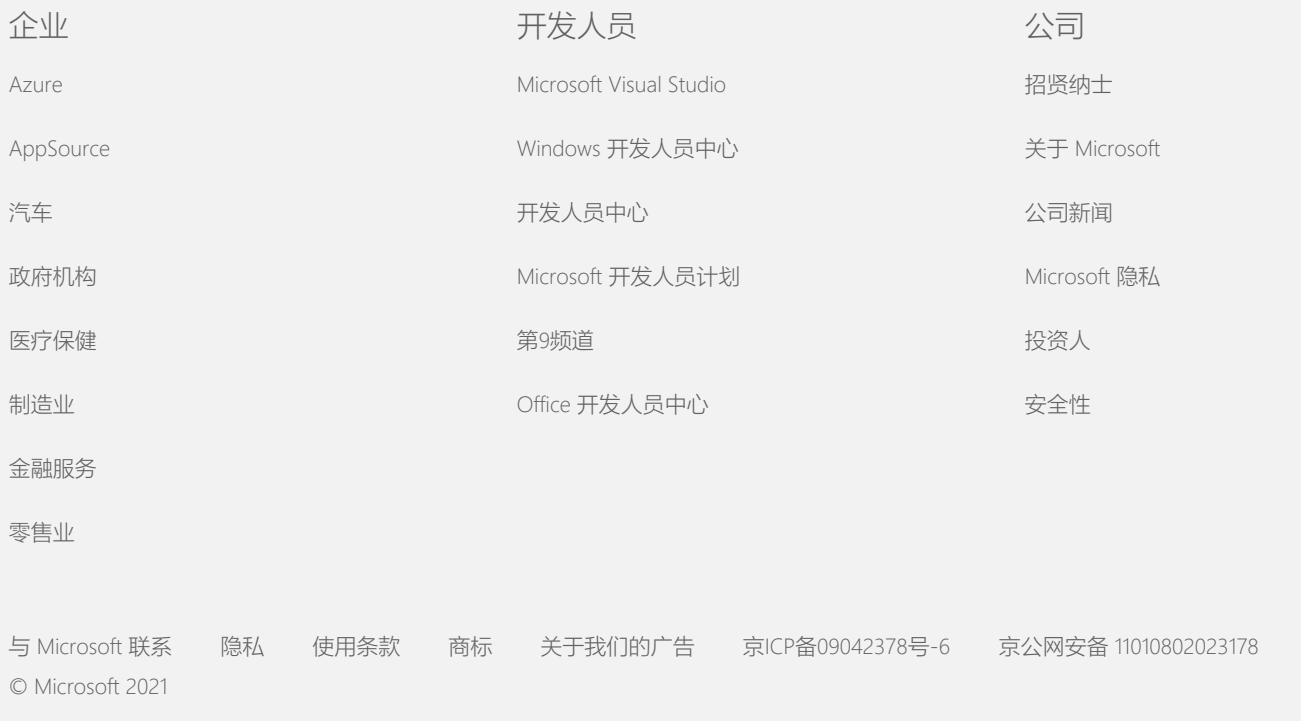

有关 [Microsoft](https://go.microsoft.com/fwlink/?LinkId=521839) 的数据处理惯例的最新信息, 请查看Microsoft [隐私声明](https://go.microsoft.com/fwlink/?LinkId=521839). 在此, 你还可以了 解我们提供的用于访问和控制数据的最新工具,以及有隐私政策查询时如何与我们联系。

# Windows 7 隐私声明

上次更新时间:**2011** 年 **2** 月

<span id="page-8-0"></span>**Nicrosoft** 

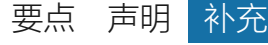

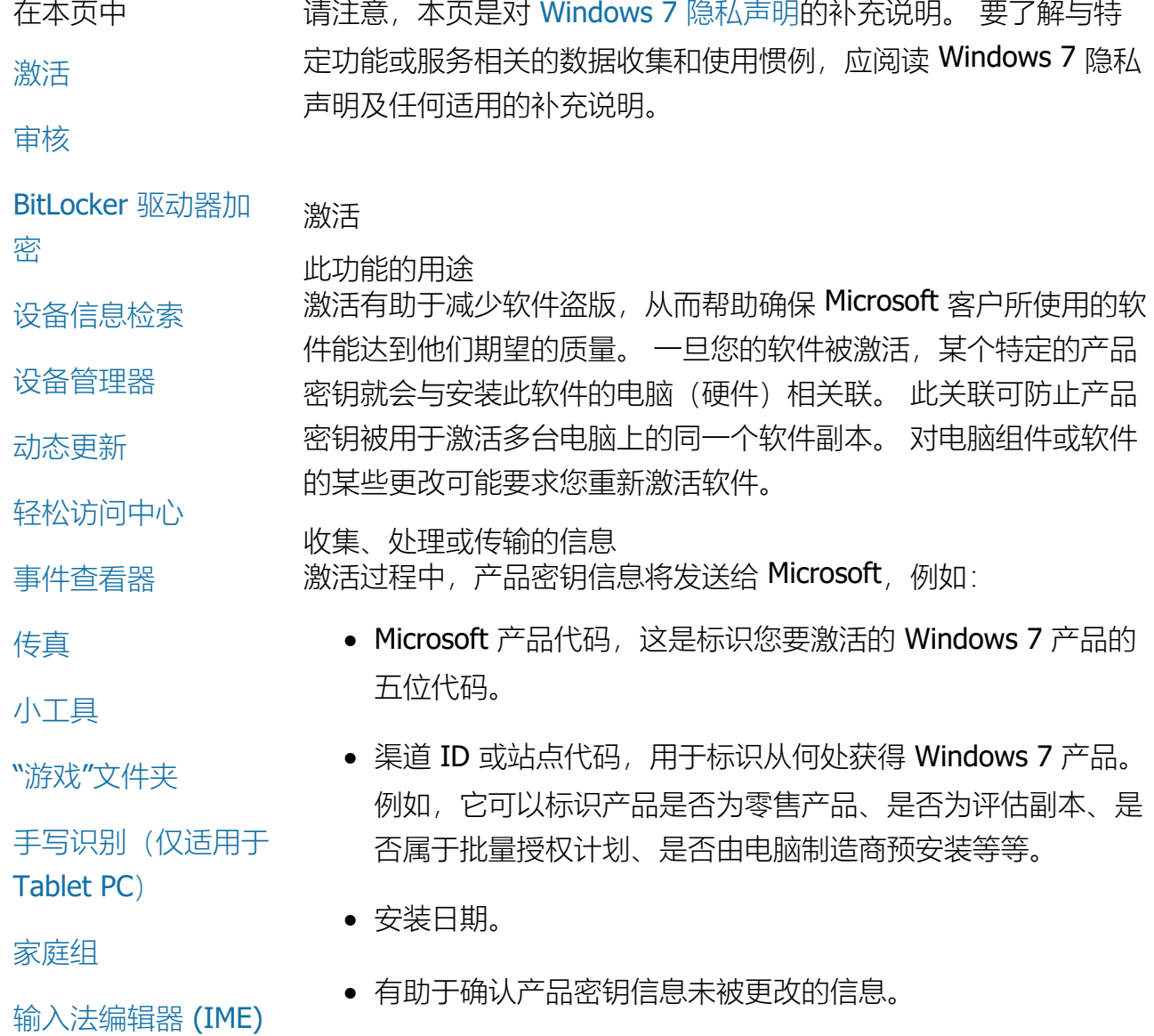

Windows 7 隐私声明

# [安装改进计划](#page-8-0)

[Internet](#page-8-0) [打印](#page-8-0)

[位置和其他传感器](#page-8-0)

[Microsoft](#page-8-0) [错误报告](#page-8-0) [服务](#page-8-0)

[网络感知](#page-8-0)

[订购照片](#page-8-0)

[家长控制](#page-8-0)

[即插即用](#page-8-0)

[即插即用扩展](#page-8-0)

[程序兼容性助手](#page-8-0)

[程序属性的](#page-8-0)["](#page-8-0)[兼容](#page-8-0)

选项与控制

激活是强制性的,且必须在预先定义的宽限期内完成。 如果您选择 不激活软件,则在超出宽限期后将不能使用它。 如果您没有有效的 软件许可,将无法激活该 Windows。

[属性](#page-8-0)

[性](#page-8-0)["](#page-8-0)[选项卡](#page-8-0)

[远程访问连接](#page-8-0)

[RemoteApp](#page-8-0) [和桌面](#page-8-0) [连接](#page-8-0)

[远程桌面连接](#page-8-0)

[权限管理服务](#page-8-0) [\(RMS\)](#page-8-0) [客户端](#page-8-0)

[Teredo](#page-8-0) [技术](#page-8-0)

[受信任的平台模块](#page-8-0) [\(TPM\)](#page-8-0) [服务](#page-8-0)

[更新根证书](#page-8-0)

[UPnP™](#page-8-0) [技术](#page-8-0)

[Windows Anytime](#page-8-0)

[Upgrade](#page-8-0)

[Windows Customer](#page-8-0)

如果您是基于订阅获得的 Windows 7 许可, 则还将向您发送有关订 阅如何生效的信息。

激活还会向 Microsoft 发送一个根据电脑的硬件配置生成的编号。 该编号不表示任何个人信息或关于软件的信息。 该编号不能用于确 定电脑的种类或型号,也不能通过对其进行计算来确定关于电脑的 任何其他信息。 在收集标准电脑信息的同时,也会收集一些其他语 言设置。

信息的使用 Microsoft 使用这些信息来确认您拥有该软件的授权版本,并确认您 是否有资格参与某些支持计划。 此外, 还会对这些信息进行汇总以 进行统计分析。Microsoft 不会使用这些信息来确定您的身份或与您 联系。

[返回页首](#page-8-0)

审核

此功能的用途 通过"审核",管理员可将 Windows 配置为将操作系统活动记录在安 全日志(可使用"事件查看器"和其他程序访问)中。 此日志可帮助 管理员检测对电脑或电脑资源进行的未授权访问,例如是否有人登 录了电脑、是否创建了新的用户帐户、是否更改了安全策略或是否 打开了某个文档,并可帮助解决问题。

收集、处理或传输的信息 管理员需确定要收集哪些信息、信息的保留时间以及是否将它们传 送给其他方。 这些信息可能包含个人信息,如用户名或文件名。 有 关详细信息, 请与管理员联系。

信息的使用 管理员还需确定如何使用审核信息。 通常,审核员和管理员使用安 全日志来跟踪电脑活动或识别对电脑或电脑资源进行的未授权访 问。

选项与控制 管理员需决定是否启用此功能以及如何通知用户。 除非获得管理员 的特别许可,否则其他用户不能查看安全日志。 您可以通过转

Windows 7 隐私声明

**[Experience](#page-8-0) [Improvement](#page-8-0)** [Program \(CEIP\)](#page-8-0) [Windows Defender](#page-8-0) [Windows File](#page-8-0) **[Association](#page-8-0)** [Windows Help](#page-8-0) **[ReadyBoost](#page-8-0)** [Windows Remote](#page-8-0) **[Assistance](#page-8-0)** [Windows Speech](#page-8-0) **[Recognition](#page-8-0)** [Windows Time](#page-8-0) **[Service](#page-8-0) [Windows](#page-8-0) [Troubleshooting](#page-8-0)** 到"管理工具"中的"本地安全策略"来配置您电脑上的"审核"。 [返回页首](#page-8-0) BitLocker 驱动器加密 此功能的用途 如果您的 Windows 7 版本包含 BitLocker, 它可通过帮助防止脱机, 软件攻击来保护您的数据。 支持的硬盘驱动器和可移动驱动器可通 过 BitLocker 进行加密。 在驱动器上启用 BitLocker 后, 它将对该驱 动器的全部内容进行完全加密。 收集、处理或传输的信息 将 BitLocker 打开后,当从受保护的驱动器读写数据时,内存中的加 密密钥将持续地对数据进行加密或解密。 在 BitLocker 的安装过程 中,可以选择打印恢复密钥,将其保存到网络上的某个位置,或者 将恢复密钥保存到 USB 闪存驱动器上(但不能保存到可移动驱动器 上)。 当您使用智能卡加密驱动器时,该智能卡的公钥和唯一标识符将以 未加密形式存储在驱动器上。 这些信息可用于查找最初用于生成智 能卡的加密证书的证书颁发机构。 如果您的电脑配备了受信任的平台模块 (TPM) 版本 1.2 或更高版本 的安全硬件, BitLocker 就会使用 TPM 为安装了 Windows 的驱动器

提供硬件增强的数据保护。 有关详细信息,请参阅下面的受信任的 平台模块 (TPM) 服务。 在配备 TPM 的电脑上, 您还可以设置个人 识别码 (PIN),以便为加密数据添加一层额外的保护。BitLocker 将 此基于 TPM 的 PIN 以哈希加密方式存储在驱动器上。

# 信息的使用

加密密钥和全局唯一标识符 (GUID) 存储在电脑内存中, 用于支持 BitLocker 正常运行。使用 BitLocker 恢复信息, 即可在出现硬件故 障和其他问题的情况下访问受保护的数据。 通过该恢复信 息, BitLocker 便可区分授权用户与未经授权的用户。 通过 BitLocker 收集的信息不会发送给 Microsoft。

# 选项与控制

BitLocker 在默认情况下处于关闭状态。 您可以通过转到"控制面 板"中的"BitLocker 驱动器加密",随时对可移动驱动器打开或关闭 BitLocker。 管理员可对所有驱动器(包括硬盘驱动器) 打开或关闭 BitLocker。

[返回页首](#page-8-0)

设备信息检索

此功能的用途

"设备信息检索"将从 Microsoft 下载有关您的硬件设备的信息(如制 造商、说明和设备图片),并向您显示这些信息。

# 收集、处理或传输的信息

为了检索相关的设备信息,此功能会向 Microsoft 发送数据,其中包 括您的设备 ID(例如,所使用设备的硬件 ID 或型号 ID)、您的区 域设置以及上次更新该设备信息的日期。 下载到您电脑上的设备信 息可能包括型号名称、说明、设备制造商徽标以及设备相关的任 务。

# 信息的使用

所收集的信息用于帮助下载相关的设备信息。 发送的任何信息都不 会用于确定您的身份或与您联系。

## 选项与控制

如果您在 Windows 7 安装过程中选择推荐设置,则将打开"设备信 息检索"。 您可以通过转到"控制面板"中的"设备和打印机"来关闭此 功能。 在"设备和打印机"中,右键单击您的电脑图标,然后单击"设 备安装设置"。选择"否,让我选择要执行的操作",然后单击以清 除"使用增强的图标替换通用设备图标"复选框。

## [返回页首](#page-8-0)

# 设备管理器

此功能的用途

设备管理器可帮助您安装最新的硬件设备驱动程序。 使用更新驱动 程序软件向导,可以为安装在电脑上的硬件更新设备驱动程序、修 改硬件设置以及解决设备和驱动程序出现的问题。

# 收集、处理或传输的信息

为了确定哪些更新适用于您的硬件,从您的电脑收集的配置信息

(如您使用了哪些打印机和其他设备)将被发送给 Microsoft。 设备 管理器、更新驱动程序软件向导与 Windows Update 一起收集这些 信息。 要了解有关 Windows Update 收集的信息以及如何使用这些 信息的详细信息, 请参阅 [Update Services](http://go.microsoft.com/fwlink/?linkid=50142) [隐私声明。](http://go.microsoft.com/fwlink/?linkid=50142)

## 信息的使用

所收集的信息用于确定哪些更新适用于您的电脑硬件以及已安装的 设备。Microsoft 不会使用所收集的关于您电脑配置的信息来确定您 的身份或与您联系。

# 选项与控制

设备管理器在默认情况处于启用状态,且无法禁用。 但是,只有在 您打开更新驱动程序软件向导并选择更新您的驱动程序软件时,设 备管理器才会向 Microsoft 发送配置信息和下载已更新的驱动程序。 有关如何打开设备管理器或如何使用更新驱动程序软件向导的详细 信息, 请参阅"Windows 帮助和支持"。

# [返回页首](#page-8-0)

# 动态更新

# 此功能的用途

动态更新使 Windows 7 可以在安装 Windows 时对 Windows Update 网站执行一次性检查, 从而为您的电脑获取最新更新。 如 果找到更新,则动态更新会自动下载并安装它们, 以使您第一次登 录或使用电脑时,电脑保持最新状态。

收集、处理或传输的信息

为了安装兼容的驱动程序, "动态更新"会向 Microsoft 发送关于您的 电脑硬件的信息。 "动态更新"可以下载到电脑的更新类型包括:

- 安装更新: 安装文件的重要软件更新, 用于帮助确保安装成 功。
- 内置驱动程序更新: 正在安装的 Windows 版本的重要驱动程 序更新。

# 信息的使用

"动态更新"向 Microsoft 报告关于电脑硬件的信息,以找到适用于您 的系统的驱动程序。 有关如何使用"动态更新"收集的信息的详细信 息, 请参阅"Update Services [隐私声明](http://go.microsoft.com/fwlink/?linkid=50142)。

# 选项与控制

开始安装 Windows 7 时, 您可以选择使用"动态更新"。

# [返回页首](#page-8-0)

轻松访问中心

此功能的用途 使用"轻松访问中心",可以打开辅助功能选项和设置,从而帮助您 更轻松地与电脑进行交互。

收集、处理或传输的信息 如果您使用此功能,系统将要求您从一系列声明中选择适当的声 明。

这些声明包括:

- 电视上的图片和文本难以看清。
- 光照条件使得显示器上的图片难以看清。
- 我不使用键盘。
- 我是视力障碍人士。
- 我是听力障碍人士。
- 我有语言障碍。

这些信息以人无法读取的格式存储在本地电脑上。 这些信息不会发 送给 Microsoft, 只有您和您电脑的管理员才能使用这些信息, 其他 用户无权使用。

信息的使用 系统会根据您选择的声明为您提供一组配置建议。

# 选项与控制

您可以通过转到"控制面板"中的"轻松访问中心"来选择要选择的声 明。 您可以随时更改您的选项。 您还可以选择在电脑上采用哪些建 议的配置。

[返回页首](#page-8-0)

# 事件查看器

此功能的用途

电脑用户(主要是管理员)可以使用事件查看器来查看和管理事件 日志。 事件日志包含关于电脑上的硬件、软件和安全事件的信息。 您还可以通过单击"事件日志联机帮助"链接, 从 Microsoft 获取关 于事件日志中的事件的信息。

收集、处理或传输的信息

事件日志包含由电脑上的所有用户和程序生成的事件信息。 默认情 况下,所有用户都可以查看事件日志的条目;但是,管理员可以选 择限制对事件日志的访问。 您可以通过打开事件查看器来访问您的 电脑的事件日志。 要了解如何打开事件查看器,请参阅"Windows 帮助和支持"。

## 信息的使用

当您单击"事件日志联机帮助"链接时, 所收集到并发送给 Microsoft 的事件信息可用于查找和获取关于事件的附加信息。 除非您之前同 意自动发送事件信息,否则单击该链接将显示一个对话框,询问您 是否同意通过 Internet 发送对话框中列出的信息。 如果同意,这些 信息将发送到一个相关网站,以查看是否存在关于该事件的更多信 息,包括记录为事件的问题的解决方案。 对于 Microsoft 事件,事 件详细信息会发送给 Microsoft。Microsoft 不会使用这些信息来与您 联系或确定您的身份。 如果是与第三方程序关联的事件,这些信息 将发送到第三方发行者或制造商指定的位置。 如果您将关于事件的 信息发送给第三方发行者或制造商,对这些信息的使用将遵循第三 方的隐私规范。

#### 选项与控制

管理员可以选择限制对事件查看器日志的访问。 拥有事件查看器日 志完全访问权限的用户可以清除这些日志。 除非您之前在单击"事 件日志联机帮助"链接时同意自动发送事件信息,否则会要求您确认 向您显示的信息是否能够通过 Internet 发送。 除非您同意发送,否 则不会通过 Internet 发送任何事件日志信息。 管理员可以使用组策 略来选择或更改要向其发送事件信息的站点。

## [返回页首](#page-8-0)

## 传真

# 此功能的用途

利用传真功能,可以创建和保存传真封面,还可以使用电脑和外部 或内置的传真调制解调器或传真服务器来发送和接收传真。

# 收集、处理或传输的信息

所收集的信息包括在传真封面上输入的任何个人信息,以及包含在 行业标准传真协议中的标识符, 如传输用户 ID (TSID) 和主叫用户 ID (CSID)。 默认情况下,Windows 使用"Fax"作为每个标识符的 值。

## 信息的使用

在发件人对话框中输入的信息将显示在传真封面上。 诸如 TSID 和 CSID 的标识符可包含任意文本,接收方传真机或电脑通常使用这些 标识符确定发件人身份。 不会向 Microsoft 发送任何信息。

## 选项与控制

传真访问权限取决于电脑上相应的用户帐户权限。 除非传真管理员 更改访问设置,否则所有用户都可以发送和接收传真。 默认情况 下,所有用户都可以查看他们所发送的文档以及电脑上接收的任何 传真。 管理员可以查看所有已发送或已接收的传真文档,并可以配 置传真设置,包括哪些用户拥有查看或管理传真的权限以及 TSID 和 CSID 的值。

# [返回页首](#page-8-0)

# 小工具

此功能的用途

小工具是可在桌面上运行并提供概览信息的程序,通过它们可以轻 松访问常用工具。

# 收集、处理或传输的信息

某些小工具(如"货币"、"股票"和"天气")通过连接 Internet 来收集 信息,而且还能发送额外的信息(如天气信息的相关地点)。

## 信息的使用

Microsoft 通过 Microsoft 小工具收集的信息用于为小工具提供功 能,将不会用于确定您的身份或与您联系。 如果您使用的不是 Microsoft 小工具, 信息的使用将遵循小工具提供商的隐私规范。

## 选项与控制

某些小工具(如"天气")可能会预先配置为在您首次使用它们时访 问 Internet。 但是,您以后可以通过转到"控制面板"中的"桌面小工 具"来配置或关闭这些小工具。

## [返回页首](#page-8-0)

# "游戏"文件夹

## 此功能的用途

"游戏"文件夹列出了电脑上安装的游戏,使您可以在一个位置查看 和启动您的众多游戏。 "游戏"文件夹还可以下载其他关于游戏的信 息,如酷图、发行者信息、性能评估以及家长控制等级。

# 收集、处理或传输的信息

"游戏"文件夹可以选择记录每个游戏的上次启动时间,以便您对游 戏的显示进行排序或筛选。 关于游戏启动时间的信息将存储在您的 电脑上,而不会发送给 Microsoft。 根据您的选择, "游戏"文件夹还 可以确定是否从 Microsoft 检索关于已安装游戏的信息。 为此,包 括游戏识别码在内的信息都将发送给 Microsoft。

此外,您还可以通过右键单击游戏图标并选择 **"**在线扫描更新**"**来选 择检查某些游戏是否存在更新。 系统将向 Microsoft 发送游戏版本 的详细信息和游戏识别码,并且您将收到关于任何可用更新的通 知。您可以从选项菜单选择让 Windows 自动扫描并向您发送关干 游戏更新的通知。

某些游戏(如"Internet 双陆棋"和"Internet 黑桃王")包含可让您与 来自世界各地的玩家比赛的功能。如果您选择"开始游戏",系统将 向 Microsoft 发送标准电脑信息和 GUID,以便开始游戏。 所收集的 任何信息都不会用于确定您的身份或与您联系。

信息的使用

发送给 Microsoft 的信息用于检索已安装游戏的相关信息。Microsoft 不会使用这些信息来确定您的身份或与您联系。

选项与控制

可以打开或关闭"游戏"文件夹的信息收集或跟踪功能。 您可以从选 项菜单选择检索和显示游戏信息以及跟踪游戏时间。 您可以随时通 过返回选项菜单来禁用这些功能。 如果您选择退出 Windows 7 附 带的 Internet 游戏, 则不会向 Microsoft 传输任何信息。

[返回页首](#page-8-0)

手写识别 (仅适用于 Tablet PC)

个性化 – 自动学习

此功能的用途

自动学习是在 Tablet PC 和外部 Tablet 上提供的一项手写识别功 能。 此功能会收集关于所用字词以及书写习惯的数据。 自动学习在 默认情况下处于启用状态,以便手写识别软件可以尝试识别和改进 它对手写方式和词汇的解析能力。

收集、处理或传输的信息

自动学习收集的信息存储在 Tablet PC 上每个用户的用户配置文件 中。 这些数据以专有格式存储, 因此无法使用"记事本"或"写字 板"等文本查看程序来读取。此外,只有您本人和您电脑的管理员才 能使用这些数据,其他用户无权使用。

所收集的信息包括:

使用 Microsoft Office Outlook 2007 或 Windows Live Mail 等 电子邮件程序撰写的消息中的文本和创建的日历条目,包括任 何已经发送的消息。

- 在浏览器的地址栏中键入的文本。
- 在 Tablet PC 输入面板中书写的内容。
- 根据您在输入面板上写下的内容识别的文本。
- 选择用来更正所识别文本的备选字符。

注意: 在某些语言中, 自动学习可收集其他信息。 有关详细信息, 请在"Windows 帮助和支持"中搜索"Tablet PC 上的手写个性化"主 题。

# 信息的使用

所收集的信息用于通过创建一个针对您自己的风格和词汇个性化的 识别软件版本来帮助改善手写识别功能,同时还用于实现文本预 测,即在软键盘上键入时会有字词提示。

文本示例用于创建扩展的词典。 墨迹示例则用于为每个 Tablet PC 用户提高字符识别能力。 不会向 Microsoft 发送任何信息。

#### 选项与控制

您可以通过使用"控制面板"中的 Tablet PC 设置随时打开或关闭自动 学习功能。 关闭自动学习功能时,将会删除由自动学习功能收集和 存储的所有数据。

## 手写识别错误报告

此功能的用途

您可以向 Microsoft 发送关于使用 Tablet PC 输入面板时遇到的手写 识别错误的报告。

# 收集、处理或传输的信息

最近更正的手写示例的列表存储在内存中。 可以选择将这些手写示 例发送给 Microsoft。我们不会有意收集任何个人信息;但是,您选 择发送的示例可能包含个人信息。 对于每个报告, 您还可以选择发 送关于错误的注释。Microsoft 不会使用收集的信息来确定您的身份 或与您联系。

#### 信息的使用

如果您选择发送报告,该报告将用于改进 Microsoft 手写识别软件的 未来版本。 除非您选择发送信息,否则不会将任何信息发送给 Microsoft。

# 选项与控制

您可以选择希望报告哪些识别错误。 在使用 Tablet 输入面板时, 您可以使用"手写识别错误报告"工具来启动报告。 在 Tablet PC 或 其他设备上书写墨迹后,选择备选识别同样会打开"手写识别错误报 告"工具。 您可以选择要包含在报告中的每个手写示例,并在将报 告发送给 Microsoft 之前检查报告。 系统不会自动发送任何报告。

# 个性化训练

此功能的用途

通过个性化训练,您可以对手写识别软件进行训练,以便更好地识 别您的书写风格。

# 收集、处理或传输的信息

使用"个性化训练"时,您的手写示例会存储在内存中。 可以选择将 这些手写示例发送给 Microsoft。 我们不会有意收集任何个人信息; 但是,您选择发送的示例可能包含个人信息。Microsoft 不会使用这 些信息来确定您的身份或与您联系。

## 信息的使用

如果您选择将您的手写示例发送给 Microsoft,这些手写示例将用于 改进 Microsoft 手写识别软件的未来版本。

#### 选项与控制

在每个训练会话结束时,您可以选择将手写示例发送给 Microsoft。 如果您选择"不发送墨迹示例" 。

# [返回页首](#page-8-0)

# 家庭组

# 此功能的用途

借助家庭组,您可以轻松地将家庭网络上的 Windows 7 电脑链接在 一起,以便共享图片、音乐、视频、文档和设备。 此外,家庭组还 使得这些电脑可以通过媒体流方式将媒体传送到家庭网络上的设 备,如媒体扩展器。 您可以通过密码帮助保护您的家庭组, 并且可 以选择要共享的内容。

## 收集、处理或传输的信息

在家庭组中,诸如图片、视频、音乐和文档之类的文件在默认情况 下处于共享状态。 此外,如用户名之类的信息也将与家庭组内的所 有用户和电脑共享。

## 信息的使用

所收集的信息可让家庭组中的电脑了解要与谁共享内容以及如何显 示内容。 不会向 Microsoft 发送任何信息。

选项与控制 您可以向家庭组添加或从中删除电脑,此外还可以确定要与家庭组 其他成员共享的内容。 您可以随时设置或更改密码。 您可以通过转 到"控制面板"中的"网络和共享中心"来创建家庭组并管理其设置。

# [返回页首](#page-8-0)

输入法编辑器 (IME)

# IME 学习

此功能的用途

Microsoft 输入法编辑器 (IME) 面向东亚语言,用途是将键盘输入的 内容转换为表意字。 简体中文、繁体中文和日语的 IME 学习功能可 以记录词或词组,以便改进对显示的表意字的选择。

# 收集、处理或传输的信息

IME 学习功能可将单词或词组以及相关分数记录为用户操作的结 果。 这些信息(任何数字/符号字符序列除外)存储在电脑上每个 用户的用户词典中。

# 信息的使用

学习数据供系统上的 IME 使用, Microsoft Office 校对工具也可能会 参考该数据。 不会向 Microsoft 发送任何信息。

## 选项与控制

学习功能在默认情况下处于打开状态,但可以通过关闭 IME 功能将 其禁用。 在日语 IME 中,还可以将学习功能配置为不写入用户词 典。 您还可以删除用户词典中的内容。

IME 单词登记(仅适用于日语 IME)

此功能的用途

您可以使用单词登记功能来报告不支持的单词(可能无法根据键盘 输入内容正确转换成表意字的词)。

# 收集、处理或传输的信息

单词登记报告中可以包含您在"添加单词"对话框中提供的关于所报 告单词的信息,以及 IME 的软件版本号。 这些报告可能包含个人信 息(例如,如果您使用单词登记功能添加个人姓名),但 Microsoft 不会使用这些信息来确定您的身份或与您联系。 您在选择发送每个 报告之前有机会查看随每个报告一起发送的数据。

# 信息的使用

Microsoft 使用这些信息来帮助改进输入编辑功能。

# 选项与控制

每次您创建单词登记报告时,系统都将询问您是否想要将此报告发

送给 Microsoft。 可以先查看报告中包含的信息,然后再选择是否发 送报告。

# [返回页首](#page-8-0)

## 安装改进计划

此功能的用途

此功能会向 Microsoft 发送一份报告, 其中包含关于您电脑的基本信 息以及您的 Windows 7 的安装方式。Microsoft 使用这些信息来帮 助改进安装体验和创建常见安装问题的解决方案。

# 收集、处理或传输的信息

该报告通常包含关于您的安装和设置体验的信息(比如安装日期、 完成每个安装阶段所花费的时间、安装是产品的升级还是全新安 装、版本详细信息、操作系统语言、媒体类型、电脑配置以及成功 或失败状态)和任何错误代码。

如果您选择参与安装改进计划,则该报告将在您与 Internet 相连时 发送给 Microsoft。 此报告不包含联系信息,例如您的姓名、地址或 电话号码。 系统会生成一个 GUID 并随报告一起发送。 GUID 是一 个随机生成的用于唯一标识电脑的编号;它不包含个人信息。

## 信息的使用

Microsoft 和我们的合作伙伴将使用此报告来改进我们的软件。 我们 使用 GUID 将此数据与 Windows 客户体验改善计划 (CEIP) 所收集 的数据相关联,CEIP 是使用 Windows 7 时可以选择参与的一个计 划。 对于我们收到的反馈,此 GUID 可以区分其普遍性与优先性。 例如,Microsoft 可以使用 GUID 来区分遇到某个问题 100 次的客户 和同一问题只遇到一次的 100 个客户。Microsoft 不会使用安装改讲 计划收集的信息来确定您的身份或与您联系。

## 选项与控制

您可以在安装 Windows 7 时通过选中"我希望帮助改进 Windows 安 装" 复选框。

有关详细信息,请参阅下面的 Windows 客户体验改善计划。

## [返回页首](#page-8-0)

## Internet 打印

此功能的用途

通过使用超文本传输协议 (HTTP) 发送打印作业, Internet 打印功能

可以使运行 Windows 7 的电脑使用位于世界上任何地点的打印机。

# 收集、处理或传输的信息

使用此功能进行打印时, 必须先连接到 Internet 打印服务器并验证 您自己的身份。 需要向打印服务器提交的信息因该打印服务器支持 的安全级别而异(例如,可能会要求您提供用户名和密码)。 因为 打印作业未加密,因此其他人可能会看到发送的内容。 建立连接之 后,系统会为您提供一个可用打印机的列表。 如果您的电脑没有所 选打印机的打印驱动程序,您可以选择从打印服务器下载驱动程 序。

# 信息的使用

所收集的信息使您可以使用远程打印机进行打印。 如果您选择使用 Microsoft 托管的打印服务器,Microsoft 不会使用您提供的信息来确 定您的身份或与您联系。 如果您将信息发送给第三方打印服务器, 对于这些信息的使用将遵循第三方的隐私规范。

# 选项与控制

通过转到"控制面板"中的"程序和功能"并选择"打开或关闭 Windows 功能" 。

# [返回页首](#page-8-0)

# 位置和其他传感器

## 此功能的用途

通过"位置和其他传感器", 程序可通过 Windows 访问传感器。 传 感器是可以检测到某些信息(如您的当前位置或电脑周围的光照 量)的硬件和软件。 这一功能并不会阻止或控制程序在不使用"位 置和其他传感器"的情况下对传感器进行访问。 例如,有些传感器 可以将传感器信息直接发送给应用程序。

# 收集、处理或传输的信息

传感器可向电脑上的任何程序提供个人信息(如电脑位置)。 当您 启用传感器访问时,电脑上的任何程序都可以访问传感器信息并可 能将这些信息传输到电脑之外。

## 信息的使用

借助"位置和其他传感器",您可以选择哪些传感器可通过此 Windows 7 功能访问。 "位置和其他传感器"不会向 Microsoft 发送 任何信息。 如果您选择启用传感器,则电脑上的任何程序都可以将 传感器信息传输到电脑之外。

## 选项与控制

您可以选择 Windows 是否向程序提供传感器信息,并选择哪些用户

具有相应访问权限。 您可以通过转到"控制面板"中的"位置和其他传 感器"来访问这些设置。 此操作不会影响程序能否访问不是通过此 Windows 功能提供的传感器信息。 有关控制传感器和传感器如何影 响您的隐私的详细信息, 请参阅"Windows 帮助和支持"。

# [返回页首](#page-8-0)

# Microsoft 错误报告服务

# 此功能的用途

Microsoft 错误报告服务可帮助 Microsoft 和 Windows 合作伙伴诊断 您所用软件中的问题,并提供相应的解决方案。 并非所有问题都有 解决方案,但是当解决方案可用时,会将这些解决方案作为解决您 报告的问题的步骤提供,或者将这些解决方案作为要安装的更新提 供。 为了避免问题并使软件更加可靠,在服务包和该软件的未来版 本中也包含一些解决方案。

Microsoft 错误报告服务还提供安装修复,这是一项可以在 Windows 安装出现问题时运行的错误报告服务。

# 收集、处理或传输的信息

许多 Microsoft 软件程序 (其中包括 Windows 7) 都设计为支持报 告服务。 如果这些软件程序中的某一个发生问题,系统可能会询问 您是否要发送关于该问题的报告。 如果您的电脑中承载着使用 Windows 操作系统的虚拟机, 则 Windows 操作系统为 Microsoft 错 误报告服务生成的报告可能包含关于虚拟机的信息。

报告服务会收集有助于诊断和解决所发生问题的信息,比如:

- 软件或硬件中发生问题的位置
- 问题的类型或严重程度
- 帮助描述问题的文件
- 基本软件和硬件信息
- 可能存在的软件性能和兼容性问题

这些报告可能无意中包含了个人信息。 例如,包含一个电脑内存快 照的报告可能也包含您的姓名、部分正在使用的文件,或者最近提 交到某个网站的数据。 如果报告可能包含此类信息,即使您已通过 安装时的"推荐设置"选项或"控制面板"启用了自动报告功 能, Windows 也会询问您是否要发送该信息。 这使您有机会在将报 告发送给 Microsoft 之前进行检查。 在您有机会检查并发送报告之 前或报告发送之后,报告及其文件和数据都会存储在您的电脑上。

如果错误报告包含个人信息,Microsoft 不会使用这些信息来确定您 的身份或与您联系。 此外, 如果您通过安装时的"推荐设置"选项或, 在"控制面板"中启用了自动报告功能,则报告服务将自动发送关于 问题发生位置的基本信息,但这些报告不会包含上述内容的详细信 息。

在您发送报告后,报告服务可能会要求您提供关于所遇到错误的详 细信息。 如果您选择在该信息中提供您的电话号码或电子邮件地 址,则您的错误报告将可用来确定您个人的身份。Microsoft 可能会 与您联系以询问其他信息,从而帮助解决您报告的问题。

Microsoft 错误报告服务会生成一个全局唯一标识符 (GUID),该 GUID 存储在您的电脑上并与错误报告一起发送,可用来唯一标识您 的电脑。 GUID 是一个随机生成的编号;其中不包含任何个人信 息,也不会用来确定您的身份。 我们使用 GUID 区分所收到反馈的 普遍性和优先性。例如, Microsoft 可以使用 GUID 来区分遇到某个 问题 100 次的客户和同一问题只遇到一次的 100 个客户。

# 信息的使用

Microsoft 使用关于错误和问题的信息来改进 Microsoft 产品和服务 以及旨在与这些产品和服务配合使用的第三方软件和硬 件。Microsoft 员工、承包商、供应商和合作伙伴可能会访问该报告 服务所收集的信息。 但是,他们只能使用这些信息来修复或改进 Microsoft 产品和服务以及旨在与 Microsoft 产品或服务配合使用的 第三方软件和硬件。

Microsoft 可能会共享关于错误和问题的汇总信息。Microsoft 使用汇 总信息进行统计分析。 汇总信息不包含来自各个报告的具体信息, 也不包含可能已从某个报告收集的任何个人或机密信息。

#### 选项与控制

如果您在 Windows 7 安装过程中选择了推荐设置, 则会打开针对解 决方案的自动检查,这会发送基本错误报告并查找报告的问题的解 决方案。 如果您使用自动报告,则通常系统不会提示您向 Microsoft 发送关于错误的基本信息。 如果需要更详细的错误报告,系统将提 示您查看该报告。 您可以通过转到"控制面板"中的"操作中心"随时 更改该设置。

有关详细信息, 请参阅 [Microsoft](http://go.microsoft.com/fwlink/?LinkId=248604) [错误报告服务。](http://go.microsoft.com/fwlink/?LinkId=248604)

## [返回页首](#page-8-0)

# 网络感知

# 此功能的用途

此功能收集 Internet 和 Intranet 网络连接信息,如电脑的域名服务 (DNS) 后缀、网络名称以及电脑所连接网络的网关地址。 借助"网 络感知"功能,可将连接信息提供给电脑上可能需要这些信息才能正 运行的程序。

# 收集、处理或传输的信息

网络连接配置文件存储在注册表中。 网络连接配置文件可能包含网 络列表服务,该服务提供所有网络的访问历史记录以及上一次连接 的日期和时间。 您的网络连接状态可能由用于此目的的连接决定, 这些连接试图访问 Microsoft 服务器。

# 信息的使用

不同于在网络连接检测期间发送到 Microsoft 服务器的标准电脑信 息, 这些信息不会发送给 Microsoft, 但这些信息可供电脑上请求获 取网络连接信息的程序使用。

# 选项与控制

网络位置感知和网络列表服务在默认情况下处于启用状态。 管理员 可以使用"管理工具"中"服务"提供的选项来禁用它们。 因为禁用这 些服务将导致一些 Windows 功能无法正常运行, 因此不建议禁用这 些服务。

# [返回页首](#page-8-0)

# 订购照片

## 此功能的用途

通过"订购照片",您可以将存储在电脑或网络驱动器上的数码照片 发送至自己选择的联机照片打印服务。 根据所选择的服务, 您可以 先打印照片再通过信件寄回打印的照片,也可以前往本地商店取回 打印的照片。

# 收集、处理或传输的信息

如果您决定订购联机照片打印服务,您的数码照片将通过 Internet 发送给自己选择的服务。 所选数码照片文件的完整位置将发送给该 服务,以便允许该服务显示和上传图像。 数码照片文件可能包含相 机随文件存储的相关图像数据,如照片的拍摄日期和时间。 这些文 件还可能包含标题等个人信息,这些个人信息可能是在使用数码照 片管理程序和 Windows 资源管理器时与这些文件相关联的信息。

有关详细信息,请参阅下面的属性。

在"订购照片"功能中选择联机照片打印服务后,您将被重定向至 在"订购照片"窗口中显示的该服务的网站。 您在联机照片打印服务 网站上输入的信息将传输给该服务。

#### 信息的使用

打印过程中,联机照片打印服务可能会使用相机存储在数码照片文 件中的信息, 例如, 用于在打印之前调整图像的颜色和清晰度。 联 机照片打印服务可能会使用数码照片管理程序存储的信息,作为标 题打印在照片的正面或背面。 联机照片打印服务对此信息以及您提 供给服务的其他信息(如您在服务网站上输入的信息)的使用将遵 循他们的隐私规范。

## 选项与控制

您可以使用"订购照片"来选择要发送的照片以及要用来打印照片的 服务。 一些照片管理程序能帮助您在发送要打印的照片之前删除存 储的个人信息。 您还可以编辑文件的属性以删除存储的个人信息。 有关查看或更改文件属性的详细信息,请参阅"Windows 帮助和支 持"。

# [返回页首](#page-8-0)

#### 家长控制

#### 此功能的用途

此功能可帮助家长限制和监视他们的孩子在电脑上的活动。 可以对 他们的孩子能玩的游戏以及可以运行的程序加以限制。 为了正确使 用此功能,只有父母才能具有电脑管理员的身份,不应为孩子授予 管理权限。

## 收集、处理或传输的信息

"家长控制"的设置和活动日志在本地存储。 "家长控制"活动日志包 含关于该孩子的活动信息,以及针对该孩子的家长控制设置所做的 任何更改的信息。

## 信息的使用

"家长控制"设置用于确定要限制或监视的活动。 不会向 Microsoft 发送任何信息。

#### 选项与控制

"家长控制"功能只能用于监视没有管理权限的用户。 不能监视管理 员,因为管理员可以完全控制设置和日志。 "家长控制"在默认情况 下处于关闭状态。 只有管理员才能启用此功能。 其他用户只能查看 管理员已应用到他们自己帐户的设置。 帐户受到监视或限制的孩子

将在通知区域中看到一个图标,表明对其帐户启用了"家长控制"功 能。 您可以通过转到"控制面板"中的"家长控制"来访问家长控制功 能。

# [返回页首](#page-8-0)

## 即插即用

## 此功能的用途

通过 Windows 即插即用功能, 可以方便地在电脑上安装硬件设备。 连接即插即用设备时, Windows 会自动安装兼容的驱动程序、更新 电脑以识别该设备,并分配电脑使用该设备所需的系统资源。 安装 即插即用设备之后,系统会在您使用该设备时动态配置和加载驱动 程序,通常无需用户输入。

收集、处理或传输的信息

当您安装即插即用设备时,Windows Update 客户端会与联机 Windows Update 服务联系,以查找并下载设备驱动程序。 Windows Update 客户端处理电脑与 Windows Update 之间的所有 通信。 要了解有关 Windows Update 收集的信息以及如何使用这些 信息的详细信息, 请参阅 [Update Services](http://go.microsoft.com/fwlink/?linkid=50142) [隐私声明。](http://go.microsoft.com/fwlink/?linkid=50142)

## 信息的使用

即插即用功能可检测和管理即插即用设备,并执行如下任务: 确定 硬件资源要求; 查找相应的设备驱动程序; 加载和卸载驱动程序; 结合电源管理,处理设备的停止和启动进程。 当您安装即插即用设 备时, 发送给联机 Windows Update 服务的信息将用于下载和安装 相应的设备驱动程序。

#### 选项与控制

即插即用在默认情况下处于启用状态。 为了帮助避免出现可靠性问 题,不能禁用即插即用功能。 但是,管理员可以决定驱动程序的搜 索位置,或禁止用户和电脑自动访问 Windows Update。

# [返回页首](#page-8-0)

#### 即插即用扩展

#### 此功能的用途

与即插即用功能为直接连接到电脑的设备提供的体验相比,即插即 用扩展 (PnP-X) 功能可为通过网络连接的设备提供相同的体验。 此 外,此功能还可以让电脑发现本地网络上的设备并与其连接,并允

许支持 PnP-X 的设备在本地网络上广播它们的存在。 在安装启用了 PnP-X 的设备之后, 系统会在您使用该设备时配置并加载驱动程 序,通常不需要用户输入。

# 收集、处理或传输的信息

启用了 PnP-X 的设备可通过在本地网络中广播数据(例如设备的 IP 地址和 GUID) 来公布其存在于本地网络中。 PnP-X 支持多种设 备,其中包括可能包含个人信息的网络驱动器和设备(如数码相 机)。在安装启用了 PnP-X 的设备时, Windows Update 客户端会 与联机 Windows Update 服务联系, 以查找并下载设备驱动程序。 Windows Update 客户端处理电脑与 Windows Update 之间的所有 通信。 要了解有关 Windows Update 收集的信息以及如何使用这些 信息的详细信息, 请参阅 [Update Services](http://go.microsoft.com/fwlink/?linkid=50142) [隐私声明。](http://go.microsoft.com/fwlink/?linkid=50142)

#### 信息的使用

当安装启用了 PnP-X 的设备时,发送给联机 Windows Update 服务 的信息将用于下载、安装和管理相应的设备驱动程序。 通过本地网 络发送的信息将用于标识设备和实现对设备提供的功能的访问。

#### 选项与控制

管理员可以决定驱动程序的搜索位置,或禁止用户和电脑自动访问 Windows Update。 跨网络访问支持 PnP-X 的设备后, 没有任何工 具可以禁用 PnP-X 或控制其发送哪些信息。 在将启用了 PnP-X 的 设备连接到您的网络之前,我们建议您先验证网络的安全性。 有关 帮助保护网络安全的信息, 请参阅"Windows 帮助和支持"。

## [返回页首](#page-8-0)

#### 程序兼容性助手

# 此功能的用途

如果发现您尝试运行的程序存在不兼容错误,程序兼容性助手将尝 试帮助您解决兼容性问题。 此功能可帮助解决以下两类程序兼容性 问题:

● 已知的不兼容程序: 如果该程序在 Windows 7 的已知不兼容 程序列表中,程序兼容性助手将启动。 如果已知该程序将导 致严重问题, 则该程序将被阻止。 否则, 程序兼容性助手会 警告您存在不兼容问题,并向您提供运行程序的选项。 在这 两种情况下,程序兼容性助手都将提供联机检查信息或解决方 案的选项。

出现某种不兼容错误的程序: 如果某个程序出现了典型的不 兼容性程序错误,则程序兼容性助手将启动,并向您提供使用 建议的兼容性设置再次运行该程序的选项。 例如,那些因为 需要特定的屏幕分辨率而出现错误的程序,即使您使用不同的 屏幕分辨率,它们仍能在电脑上运行。

# 收集、处理或传输的信息

程序兼容性助手使用 Microsoft 错误报告服务来向 Microsoft 报告不 兼容性错误。 生成的错误报告中可能会包含一些类似程序名称、需 要的兼容性设置以及到目前为止您对程序所做的操作的信息。 如果 您尝试启动位于已知不兼容程序列表中的程序,则只有当您选择联 机查找解决方案的选项时,才会创建错误报告。 如果程序出现某种 不兼容错误,将立即生成错误报告。 除非您先前已同意自动报告问 题以便可以查找解决方案,否则系统将询问您是否要发送错误报 告。Microsoft 不会使用这些信息来确定您的身份或与您联系。

有关 Windows 错误报告和隐私的详细信息, 请参阅 [Microsoft](http://go.microsoft.com/fwlink/?LinkId=248604) [错误](http://go.microsoft.com/fwlink/?LinkId=248604) [报告服务。](http://go.microsoft.com/fwlink/?LinkId=248604)

## 信息的使用

错误报告用于向您提供对所报告程序问题的响应。 响应中会包含指 向程序供应商的网站的链接(如果有),以便您可以了解关于可能 的解决方案的更多信息。 对于在当前版本的 Windows 上运行的程 序,如果出现应用程序兼容性问题,您可以通过因程序错误而创建 的报告来尝试确定要调整的设置。

# 选项与控制

在通知您发生错误的对话框中,您可以选择是否要使用程序兼容性 助手将兼容性错误报告给 Microsoft。

## [返回页首](#page-8-0)

# 程序属性的"兼容性"选项卡

# 此功能的用途

如果您遇到应用程序兼容性问题,可以使用程序属性窗口的"兼容 性"选项卡来调整程序设置,以便程序能够在 Windows 7 上成功运 行。

# 收集、处理或传输的信息

当您使用"兼容性"选项卡应用兼容性设置时, Microsoft 错误报告将 生成包含程序名和所用兼容性设置的报告。 除非您已同意自动报告 问题以便可以查找解决方案,否则系统将询问您是否要发送错误报

告。Microsoft 不会使用这些信息来确定您的身份或与您联系。

有关 [Microsoft](http://go.microsoft.com/fwlink/?LinkId=248604) 错误报告和您的隐私的详细信息,请参阅 Microsoft [错误报告服务。](http://go.microsoft.com/fwlink/?LinkId=248604)

# 信息的使用

由"兼容性"选项卡发送到 Microsoft 的信息用于确定和查找您在此版 本的 Windows 上运行的程序所遇到的兼容性问题的解决方案。

#### 选项与控制

要了解如何对是否向 Microsoft 发送报告进行控制,请参阅 [Microsoft](http://go.microsoft.com/fwlink/?LinkId=248604) [错误报告服务](http://go.microsoft.com/fwlink/?LinkId=248604)。

# [返回页首](#page-8-0)

# 属性

## 此功能的用途

属性是可用于快速搜索和组织文件的文件信息。 一些属性是文件固 有的(例如,文件大小),而其他属性可能是程序或设备特有的 (例如,拍照片时相机的设置或照片的位置)。

# 收集、处理或传输的信息

所存储信息的类型取决于文件类型和使用该文件的程序。 属性可以 包括文件名、修改日期、文件大小、作者、关键字和注释。 属性存 储在文件中,在将文件移动或复制到另一个位置(如文件共享位 置)或作为电子邮件附件发送时,属性也将随文件一起移动。

# 信息的使用

属性有助于您更快地搜索和组织文件。 此外,程序还可以使用属性 来执行程序特定的任务。 不会向 Microsoft 发送任何信息。

#### 选项与控制

[返回页首](#page-8-0)

远程访问连接

通过使用 Windows 资源管理器的预览窗格, 或者右键单击文件然后 单击"属性" 属性,可以编辑或删除文件的某些属性。 但一些固有属 性(如修改日期、文件大小和文件名)以及一些程序特定的属性无 法用以上方式删除。 对于程序特定的属性,只有当用于生成文件的 程序支持编辑或删除时,您才能对这些属性执行相应操作。 有关更 改或删除文件属性的详细信息,请参阅"Windows 帮助和支持"。

# 此功能的用途 拨号网络是远程访问连接的一个组件,通过该组件您可以使用拨号

调制解调器或宽带技术(如电缆调制解调器或数字用户线 (DSL)) 访问 Internet。 使用拔号网络, 您还可以通过虚拟专用网络 (VPN) 连接和远程访问服务 (RAS) 来连接到专用网络。 RAS 是使用工业标 准协议连接客户端电脑 (通常就是您的电脑) 与主电脑 (也称为远 程访问服务器)的一个组件。 使用 VPN 技术,用户可以通过 Internet 连接到专用网络(如企业网络)。

拨号网络包含拨号程序组件(如 RAS 客户端、连接管理器和 RAS 电话)和命令行拨号程序(如 Rasdial)。

## 收集、处理或传输的信息

拨号程序组件从电脑中收集信息,如您的用户名、密码和域名。 这 些信息将发送给您试图连接的系统。 不会向 Microsoft 发送任何信 息。 为了保护您的隐私和电脑的安全, 与安全性相关的信息 (如您 的用户名和密码)会被加密并存储在您的电脑上。

#### 信息的使用

拔号程序信息用于帮助您的电脑连接到 Internet。 不会向 Microsoft 发送任何信息。

## 选项与控制

对于非命令行的拨号程序,您可以选择通过选中"保存此用户名和密 码"来保存您的密码,也可以随时清除该选项以便从拨号程序中删 除先前保存的密码。 由于默认情况下此选项处于关闭状态, 因此连 接到 Internet 或某个网络时,可能会提示您提供密码。 对于像 Rasdial 这样的命令行拨号程序, 不存在保存密码的选项。

# [返回页首](#page-8-0)

## RemoteApp 和桌面连接

#### 此功能的用途

借助 RemoteApp 和桌面连接功能, 您可以访问已在线发布可供远 程访问的远程电脑上的程序和桌面。

## 收集、处理或传输的信息

启用连接时, 配置文件将从您指定的远程 URL 下载到电脑中。 这 些配置文件用于链接远程电脑上的程序和桌面,以便您可以从您的 电脑运行它们。 您的电脑将定期自动检查和下载这些配置文件的更 新。 这些程序在远程电脑上运行,您输入到程序中的信息将通过网 络传输到远程电脑。

## 信息的使用

对 RemoteApp 和桌面连接配置文件的更新可能包含设置更改, 其

中包括向您提供新程序的访问权限;但是,只有当您选择运行新程 序时,这些程序才会运行。 此功能还会将信息发送给运行远程程序 的远程电脑。 远程程序对此数据的使用遵循程序制造商和远程电脑 管理员的隐私策略。 除非您使用 RemoteApp 和桌面连接功能来访 问 Microsoft 的程序和桌面, 否则不会向 Microsoft 发送任何信息。

#### 选项与控制

您可以选择是否使用 RemoteApp 和桌面连接。 您可以通过转到"捽 制面板"中的"RemoteApp 和桌面连接"来添加或删除 RemoteApp 和 桌面连接。 通过单击"使用 RemoteApp 和桌面连接设置一个新连 接"并在对话框中输入连接 URL, 可以添加新的连接。 通过单击连 接描述对话框中的"删除",可以删除一个连接及其连接文件。如果 您在未关闭所有打开的应用程序的情况下断开连接,则这些应用程 序将在远程电脑上始终处于打开状态。 RemoteApp 和桌面连接不 会显示在"控制面板"的"添加或删除程序"列表中。 有关 RemoteApp 和桌面连接的详细信息, 请参阅"Windows 帮助和支持"。

# [返回页首](#page-8-0)

#### 远程桌面连接

此功能的用途

远程桌面连接提供了一种方法,可用于与运行 Windows 终端服务的 主机电脑建立远程连接。

#### 收集、处理或传输的信息

远程桌面连接设置存储在电脑上的远程桌面协议 (RDP) 文件中。 这 些设置包括域名以及连接配置设置,如远程电脑名称、用户名、显 示信息、本地设备信息、音频信息、剪贴板、连接设置以及远程程 序的名称。

这些连接的凭据和终端服务代理凭据均使用凭据管理器存储。 受信 任的终端服务网关服务器名称列表存储在注册表中。 除非管理员将 其删除,否则此列表将永久存储,且不会发送给 Microsoft。

## 信息的使用

此功能所收集的信息允许您使用自己的首选设置连接到运行 Windows 终端服务的远程电脑。 收集用户名、密码和域信息是为了 使您可以保存自己的连接设置,从而实现双击 RDP 文件即可启动连 接。 不会向 Microsoft 发送任何信息。

#### 选项与控制

您可以选择是否使用远程桌面连接。 如果使用此功能,您的 RDP 文件将包含连接到远程电脑所需的信息,其中包括在自动保存该文

件时配置的选项和设置。 您可以自定义 RDP 文件, 包括用于使用 不同的设置连接到同一台电脑的文件。 要修改已保存的凭据, 请转 到"控制面板"中的"凭据管理器"。 有关使用远程桌面连接的详细信 息,请参阅"Windows 帮助和支持"。

# [返回页首](#page-8-0)

# 权限管理服务 (RMS) 客户端

## 此功能的用途

权限管理服务 (RMS) 客户端软件是一种信息保护技术,它与启用了 RMS 的程序协同工作,可帮助防止在未经授权的情况下使用数字信 息。 您可以定义收件人如何使用文件中包含的信息,如哪些人员可 以打开、修改、打印文件或对文件执行其他操作。 为了创建或查看 权限受限制的文件,您的电脑必须运行启用了 RMS 的程序并且能够 访问 RMS 服务器。

# 收集、处理或传输的信息

RMS 使用您的电子邮件地址来识别您的身份。 您的电子邮件地址将 存储在电脑上由 RMS 服务器创建的使用许可证和身份证书中。 身 份证书和使用许可证将在 RMS 服务器之间来回传输。 您的电子邮 件地址也存储在 RMS 服务器上。 如果您的电脑位于企业环境或联 网环境中, 则 RMS 服务器通常为企业所有且位于企业内部。 如果 您使用的是 Windows Live RMS 服务,则服务器将是位于 Microsoft 的 RMS 服务器。 发送给 Microsoft RMS 服务器的信息以加密形式 发送。

## 信息的使用

使用许可证可用于访问受保护的信息。 身份证书用于向 RMS 服务 器标识您的身份,使用它可以保护信息以及访问受保护的信息。

## 选项与控制

RMS 功能必须通过支持 RMS 的程序启用,并且默认情况下处于未 启用状态。 您可以选择不启用或不使用这些功能,但是,如果您不 启用这些功能,就不能打开权限受到限制的文件。

# [返回页首](#page-8-0)

# Teredo 技术

此功能的用途

Teredo 技术 (Teredo) 允许电脑和网络通过多个网络协议进行通 信。

# 收集、处理或传输的信息

每次启动电脑时,如果您需要连接到 Internet 协议版本 6 (IPv6), 则 Teredo 都将尝试在 Internet 上查找公共 IPv6 Internet 服务。 如果您使用的程序需要 Teredo 才能使用 IPv6 连接,或如果您将防 火墙配置为始终启用 IPv6 连接,则 Teredo 将定期通过 Internet 与 Microsoft Teredo 服务联系。 发送给 Microsoft 的信息仅包括标准电 脑信息以及所请求的服务名称(例如 teredo.ipv6.microsoft.com)。

## 信息的使用

Teredo 从电脑发送的信息用于确定电脑是否连接到了 Internet 以及 该电脑是否能够找到公共 IPv6 服务。 找到该服务后, 将发送信息 以保持与 IPv6 服务的连接。

#### 选项与控制

使用 netsh 命令行工具,您可以更改该服务通过 Internet 发送的查 询以使用非 Microsoft 服务器,或者您也可以关闭此功能。

# [返回页首](#page-8-0)

# 受信任的平台模块 (TPM) 服务

#### 此功能的用途

受信任的平台模块 (TPM) 安全硬件是一种内置在某些电脑中的微型 芯片,如果电脑中存在这种芯片且经过初始化,电脑便能够充分利 用像 BitLocker 驱动器加密这样的高级安全功能。

## 收集、处理或传输的信息

TPM 服务包含 TPM 初始化功能,可以帮助您打开和创建 TPM 所有 者。 作为初始化过程的一部分,您必须创建 TPM 所有者密码。 要 使用电脑的 TPM,必须创建一个 TPM 所有者密码。 TPM 所有者密 码有助于确保只有您才能访问 TPM 的管理功能。 通过保存 TPM 所 有者密码,您便可轻松管理对 TPM 的访问。

使用 TPM 初始化向导,您可以打印 TPM 所有者密码,也可以将其 保存到 USB 闪存驱动器上的某个文件中。 保存的文件中包含从 TPM 所有者密码派生的 TPM 所有者授权信息。 该文件还包含可协 助您识别该文件的电脑名称、操作系统版本、创建用户和创建日期 信息。

每个 TPM 都具有一个唯一的加密认可密钥,可用于表明其真实性。 认可密钥可由电脑制造商创建并存储在 TPM 中,Windows 7 也可能 需要在 TPM 中触发认可密钥的创建。 认可密钥从不在 TPM 外部完 全公开,且一旦创建即无法重置。

初始化 TPM 之后,程序可以使用 TPM 来创建另一个唯一的加密密 钥并保护其安全。 例如,BitLocker 驱动器加密功能可使用 TPM 来 帮助保护为硬盘驱动器加密的密钥。

### 信息的使用

如果您选择将 TPM 所有者密码保存到文件中,则保存在该文件内的 其他电脑和用户信息可帮助您识别匹配的电脑和 TPM。 Windows 仅在 TPM 初始化过程中使用 TPM 认可密钥,以便在 TPM 所有者密 码发送给 TPM 之前加密该密码。Windows 不会将加密密钥传输到 您的电脑之外。

## 选项与控制

对电脑中的 TPM 进行初始化之后,管理员可以使用 TPM 服务通过 命令管理功禁止访问选定的 TPM 功能。 默认情况下,Windows 将 阻止可能会泄露个人信息的 TPM 命令,以及在当前版本的硬件中不 再使用的 TPM 命令。 管理员可以修改该阻止列表。

您可以随时选择关闭 TPM。 关闭 TPM 将使电脑中的软件无法使用 TPM 的加密功能。 您还可以选择清除 TPM 并将其重置为出厂默认 值。 清除 TPM 将删除所有者信息以及在 TPM 的使用过程中可能由 程序创建的所有基于 TPM 的密钥或加密数据(认可密钥除外)。

# [返回页首](#page-8-0)

## 更新根证书

## 此功能的用途

"更新根证书"功能可以联系联机 Windows Update 服务,以查看 Microsoft 是否已将某个证书颁发机构添加到受信任的颁发机构列表 中,但只有当为程序提供的是由并非直接受信任的证书颁发机构颁 发的证书(不是存储在电脑上受信任证书列表中的证书)时,才会 执行此操作。 如果该证书颁发机构已添加到 Microsoft 的受信任颁 发机构列表中,则该颁发机构的证书将自动添加到您电脑的受信任 证书列表中。

## 收集、处理或传输的信息

"更新根证书"功能向联机 Windows Update 服务发送请求,索取 Microsoft 根证书程序中的当前根证书颁发机构列表。 如果列表中有 不受信任的证书, 则"更新根证书"功能将从 Windows Update 获取 该证书并将其放入您的电脑上的受信任证书存储中。 所传输的信息 包括根证书的名称及加密哈希函数。Microsoft 不会使用这些信息来

确定您的身份或与您联系。

有关 Windows [Update](http://go.microsoft.com/fwlink/?linkid=50142) 及您的隐私的详细信息, 请阅读 Update [Services](http://go.microsoft.com/fwlink/?linkid=50142) [隐私声明](http://go.microsoft.com/fwlink/?linkid=50142)。

## 信息的使用

Microsoft 使用这些信息来更新电脑上的受信任证书列表。

## 选项与控制

"更新根证书"功能在默认情况下处于启用状态。 管理员可以配置"组 策略",以禁用电脑上的"更新根证书"功能。

# 其他信息

如果为您提供的是并非直接受信任的根证书颁发机构所颁发的证 书, 且您的电脑上未安装"更新根证书"组件, 则您将无法完成要求 身份验证的操作。 例如,可能会阻止您安装软件,查看已加密或已 进行数字签名的电子邮件,或使用浏览器参与加密会话。

## [返回页首](#page-8-0)

# UPnP™ 技术

# 此功能的用途

UPnP 技术可为网络设备提供对等设备控制。 UPnP 技术通过基于标 准的协议帮助查找网络上的设备和服务,并让您对其进行控制。

## 收集、处理或传输的信息

如果 UPnP 技术在网络上找到了 UPnP 设备, 则电脑可以从这些设 备接收信息,包括这些设备的任何状态更改。 如果 UPnP 设备提供 URL,您可以使用浏览器访问制造商提供的控制功能、信息或设备 特定的功能。 此外,还可通过适当配置的设备访问设备中存储的信 息,包括音乐、图片、视频和文档。

#### 信息的使用

所交换的信息包括关于设备及其服务的基本信息,以及可用于收集 更多信息(如设备构成、型号和序列号)的 URL。 此外,信息还可 能包括设备和服务的列表以及用于访问各项功能的 URL。 对于有权 访问 UPnP 设备的应用程序,正确配置的设备可以将设备中存储的 信息发送给应用程序,包括音乐、图片、视频和文档。 某些应用程 序可以捕获未加密的数据流,并创建设备中存储的信息的副本。

#### 选项与控制

若要允许或阻止发现网络上的 UPnP 设备,您可以通过转到"控制面 板"中的"网络和共享中心"并单击"更改高级共享设置" 来启用或禁用 网络发现服务。 默认情况下, 如果将电脑配置为加入家庭网络, 则 UPnP UPnP

技术处于启用状态,但是如果选择工作或公共网络,则

技术处于禁用状态。 有关网络发现的详细信息, 请参阅"Windows 帮助和支持"。

在允许 UPnP 设备在网络上通信之前,我们建议您验证网络的安全 性。 有关帮助保护无线网络的安全的信息, 请参阅"Windows 帮助 和支持"。

[返回页首](#page-8-0)

# Windows Anytime Upgrade

此功能的用途

通过 Windows Anytime Upgrade, 系统会将您定向到加盟商的网 站,您可以在那里购买升级软件以便轻松升级所用版本的 Windows 7。

收集、处理或传输的信息

当您使用 Windows Anytime Upgrade 时, 系统会将您的信息发送到 Microsoft 网站。 此外,还将发送一些其他信息,包括当前的 Windows 7 版本、国家/地区代码、升级的目标版本、向您出售当前 操作系统的供应商以及升级请求应定向到的加盟商。

当您所使用的 Windows 7 版本升级后,可从 Windows Update 获取 更新。作为 Windows Anytime Upgrade 的一部分, 这些更新将根 据您的 Windows Update 设置下载和安装在您的电脑上。 要了解有 关 Windows Update 收集的信息以及如何使用这些信息的详细信 息,请参阅 [Update Services](http://go.microsoft.com/fwlink/?linkid=50142) [隐私声明。](http://go.microsoft.com/fwlink/?linkid=50142)

# 信息的使用

这些信息用来将您连接到商户,并帮助确保您可以将电脑升级为正 确版本的 Windows。 这些信息首先会发送到 Microsoft 服务器以讲 行审核,然后再重定向到相应的加盟商。

## 选项与控制

您可以随时开始升级,或随时取消购买过程。 管理员可以通过组策 略禁用 Windows Anytime Upgrade。 有关 Windows Anytime Upgrade 的详细信息, 请参阅"Windows 帮助和支持"。

# [返回页首](#page-8-0)

Windows 客户体验改善计划 (CEIP)

# 此功能的用途

如果您选择参与 Windows CEIP, Microsoft 会收集关于您如何使用 程序、电脑、连接的设备以及 Windows 7 的基本信息。 我们还会 收集关于每项内容如何设置和执行的信息。 当您参与时,CEIP 还 将定期下载文件以收集关于您在使用 Windows 时可能会遇到的问题 的信息。 CEIP 报告将发送给 Microsoft 以帮助改讲我们的客户最常 用的功能,并为常见问题创建解决方案。Microsoft 不会使用任何收 集的信息来确定您的身份或与您联系。

收集、处理或传输的信息

CEIP 报告通常包括关于以下内容的信息:

- 配置 , 如您的电脑中有多少个处理器、使用中的网络连接 . 数、显示设备的屏幕分辨率以及正在运行哪个版本的 Windows。 报告还可能包括配置信息, 如电脑与启用了无线 或蓝牙技术的设备之间的信号强度,以及一些像高速 USB 连 接之类的功能是否打开。
- 性能和可靠性 , 如单击按钮时程序的响应速度、使用某个程 序或设备时遇到的问题数以及通过网络连接发送或接收信息的 速度。
- 程序使用情况 , 如最常用的功能、启动程序的频率、使 用"Windows 帮助和支持"的频率以及在桌面上通常创建的文件 夹数量。

CEIP 报告还包含在您决定参与 CEIP 之前,最多七天内的电脑事件 信息(事件日志数据)。 由于大多数用户都会在设置 Windows 之 后几天内决定参与 CEIP, Microsoft 使用这些信息来分析和改善 Windows 7 安装体验。

当您连接到 Microsoft 时,系统会将这些信息发送给 Microsoft。 CEIP 报告不会有意地包含联系人信息,如您的姓名、地址或电话号 码;但是,一些报告可能会无意中包含个人标识符,如连接到您电 脑的某个设备的序列号。Microsoft 会筛选包含在 CEIP 报告中的信 息,尽量删除其中可能包含的任何个人标识符。 即使接收到个人标 识符,Microsoft 也不会使用这些信息来确定您的身份或与您联系。

CEIP 会生成一个全局唯一标识符 (GUID),该标识符存储在您的电 脑上并随 CEIP 报告一起发送,可用来唯一标识您的电脑。 GUID 是一个随机生成的编号;其中不包含任何个人信息,也不会用来确 定您的身份。

CEIP 还将定期下载文件,以收集关于您在使用 Windows 时可能会 遇到的问题的信息。 Windows 可通过该文件收集其他相关信息, 以 帮助创建常见问题的解决方案。

# 信息的使用

Microsoft 使用 CEIP 信息来改进我们的软件。 我们还可能会与 Microsoft 合作伙伴共享 CEIP 信息, 以便他们可以对自己的软件进 行改进,但是这些信息不会用于确定您的身份。 我们使用 GUID 区 分所收到反馈的普遍性和优先性。 例如, Microsoft 可以使用 GUID 来区分遇到某个问题 100 次的客户和同一问题只遇到一次的 100 个 客户。Microsoft 不会使用 CEIP 收集的信息来确定您的身份或与您 联系。

## 选项与控制

如果您在 Windows 7 安装过程中选择了推荐设置, 则将打开 Windows CEIP。如果您选择参与, CEIP 将收集电脑上所有用户的 上述信息。 管理员可以通过转到"控制面板"中的"操作中心"并选 择"更改客户体验改善计划设置"来打开或关闭 CEIP。

有关详细信息, 请参阅 [Microsoft](https://technet.microsoft.com/library/cc753606(v=ws.10).aspx) [客户体验改善计划的常见问题](https://technet.microsoft.com/library/cc753606(v=ws.10).aspx)。

# [返回页首](#page-8-0)

## Windows Defender

## 此功能的用途

Windows Defender 可用于查找电脑上的恶意软件和其他可能不需要 的软件。 它提供了两种方法来帮助阻止恶意软件和其他可能不需要 的软件感染您的电脑:

- 实时保护。 当恶意软件或其他可能不需要的软件试图在您的 电脑上安装或运行时,Windows Defender 会发出警报。 如果 程序试图更改重要的 Windows 设置,它也会发出警报。
- 扫描选项。 使用 Windows Defender 可以扫描可能已安装到 电脑上的恶意软件和其他可能不需要的软件,可以定期计划扫 描,还可以自动删除扫描过程中检测到的任何恶意软件。

如果您在 Windows 7 安装过程中选择了推荐设置,则将打开 Windows Defender 实时保护和自动扫描功能。 Windows Defender 将在扫描之前自动下载和安装更新的定义,然后删除在扫描过程中 检测到的严重或高警告级别的软件。 您可以通过使用 Windows Defender 中提供的选项随时更改此设置。

# Microsoft SpyNet 功能 此功能的用途

Microsoft SpyNet 反恶意软件社区是一个全世界范围的包括 Windows Defender 用户在内的自发性用户社区。 通过 Microsoft SpyNet, 用户可以向 Microsoft 报告恶意软件和可能不需要的其他 形式的软件。 安装 Windows 7 时, 可以选择加入 Microsoft SpyNet。 如果选择加入,则会向 Microsoft 发送关于恶意软件和可 能不需要的软件的报告。 报告中所发送的信息类型取决于您的 Microsoft SpyNet 成员资格的级别。

# 收集、处理或传输的信息

Microsoft SpyNet 报告包含关于有问题的文件或程序的信息,比如 文件名、加密哈希、供应商、大小和日期戳。此外, Microsoft SpyNet 还可能收集完整的 URL 以指示文件的来源,这些文件有时 可能包含个人信息,比如搜索字词或表单中输入的数据。 报告中还 可以包括当 Windows Defender 通知您检测到该软件时您所应用的 操作。Microsoft SpyNet 报告包含这些信息是为了帮助 Microsoft 度 量 Windows Defender 检测和删除恶意软件和可能不需要的软件的 能力的效率。

在下列情况下,会自动向 Microsoft 发送报告:

- Windows Defender 检测到尚未进行风险分析的软件或由尚未 进行风险分析的软件对电脑所做的更改。
- 您对 Windows Defender 检测到的软件执行了操作。
- Windows Defender 根据您的设置完成计划的扫描并自动对检 测到的软件应用了操作。

Microsoft SpyNet 可能会无意中收集了个人信息。 即使 Microsoft SpyNet 收集了任何个人信息, Microsoft 也不会使用这些信息来确 定您的身份或与您联系。

您可以凭借基本成员或高级成员资格加入 Microsoft SpyNet。 如果 您在 Windows 安装过程中选择了推荐设置,则将以基本成员身份加 入。 基本成员报告包含以上所述的信息。 高级成员报告更加全面并 且有时可能包含个人信息,例如,来自文件路径和部分内存转储的 个人信息。 这些报告与来自参加 Microsoft SpyNet 的其他 Windows Defender 用户的报告一起, 共同帮助我们的研究人员更迅速地发现 新的威胁。 最后, 系统会为符合分析条件的程序创建恶意软件定 义, 并会通过 Windows Update 向所有用户提供更新的定义。

如果您以基本成员或高级成员资格加入 Microsoft SpyNet, 则 Microsoft 可能会要求您提交"示例提交"报告。 此报告包含来自您的 电脑, 且 Microsoft 怀疑可能是不需要的软件的特定文件。 该报告 用于进行进一步的分析。 每次都会让您确认是否要将此"示例提 交"报告发送给 Microsoft。

为了帮助保护您的隐私,发送给 Microsoft 的报告会进行加密。

# 信息的使用

Microsoft SpyNet 报告用于改进 Microsoft 软件和服务。 这些报告 还可以用于统计、进行其他测试或分析以及生成定义。 只有在业务 中需要使用这些报告的 Microsoft 员工、承包商、合作伙伴和供应商 才有权使用这些报告。

# 选项与控制

可以随时加入或离开 Microsoft SpyNet 或更改您的成员资格级别。

可以打开或关闭自动扫描并更改扫描的频率和类型。 还可以选择自 动向 Windows Defender 在计划扫描过程中检测到的软件应用哪些 操作。

此外,您还可以通过使用 Windows Defender 中的"工具"菜单更改 Microsoft SpyNet 成员资格或设置。

# 历史记录功能

此功能的用途

此功能提供 Windows Defender 在您的电脑上检测到的所有程序的 列表,以及检测到这些程序后所采取的操作。

此外,您还可以查看一个程序列表,即在电脑上运行时 Windows Defender 不对其进行监视的程序(允许的项目)。 您还可以查看 Windows Defender 阻止运行, 直到您选择删除或允许再次运行才解 除阻止的程序(隔离的项目)。

# 收集、处理或传输的信息

Windows Defender 检测到的软件列表,您和其他用户所采取的操 作, 以及 Windows Defender 自动采取的操作都将存储在您的电脑 上。所有用户都可以查看 Windows Defender 中的历史记录, 以查 明试图在该电脑上自行安装或运行的恶意软件和其他可能不需要的 软件,或者已由另一个用户准许运行的此类软件。 例如,如果您听 说有一种新的恶意软件威胁,您可以检查历史记录以查明 Windows Defender 否已阻止该恶意软件感染您的电脑。 历史记录功能不会向 Microsoft 发送数据。

# 选项与控制

管理员可以删除历史记录列表。

# [返回页首](#page-8-0)

## Windows 文件关联

## 此功能的用途

Windows 文件关联可帮助用户将文件类型与特定的程序关联。 如果 您尝试打开还没有程序与之关联的文件类型, Windows 将询问您是 否想要使用 Windows 文件关联来查找可用于打开该文件的程序。 如果您选择使用该服务,它会将文件类型扩展名发送给 Microsoft。 稍后将显示通常与该文件扩展名关联的程序。

## 收集、处理或传输的信息

如果您选择使用 Windows 文件关联, 则文件扩展名和电脑显示语言 将会发送给 Microsoft, 但文件名的其他部分不会发送给 Microsoft。

#### 信息的使用

当您提交文件扩展名时,该服务将返回 Microsoft 了解可以打开具有 该扩展名的文件的程序列表。 除非您选择下载或安装程序, 否则不 会更改该文件类型的关联。

#### 选项与控制

当您尝试打开没有关联程序的文件类型时,您可以选择是否使用 Windows 文件关联。 除非您决定使用该服务, 否则不会向 Microsoft 发送任何文件关联信息。 管理员具有若干选项可禁止用户 使用该服务。 有关管理选项的详细信息,请参阅位于 Microsoft TechNet 网站上的文章" [使用](http://go.microsoft.com/fwlink/?LinkId=148050) [Windows](http://go.microsoft.com/fwlink/?LinkId=148050) 7 [和](http://go.microsoft.com/fwlink/?LinkId=148050) [Windows](http://go.microsoft.com/fwlink/?LinkId=148050) Server[:](http://go.microsoft.com/fwlink/?LinkId=148050) [控](http://go.microsoft.com/fwlink/?LinkId=148050) [制与](http://go.microsoft.com/fwlink/?LinkId=148050) [Internet](http://go.microsoft.com/fwlink/?LinkId=148050) [之间的通信](http://go.microsoft.com/fwlink/?LinkId=148050) " 。

# [返回页首](#page-8-0)

# Windows 帮助

# Windows 联机帮助和支持

#### 此功能的用途

"Windows 联机帮助和支持"启用后,可用于在连接到 Internet 时搜 索联机帮助内容,从而帮助您获取最新的内容。

# 收集、处理或传输的信息

使用"Windows 联机帮助和支持"时, 您的搜索查询将发送给 Microsoft,而且您就要显示的帮助主题提供的所有评级和反馈也将 同时发送。 "Windows 联机帮助和支持"不会有意收集任何可用于确 定您的个人身份的信息。 如果您在搜索框或反馈框中键入此类信 息, 则这些信息将被发送出去, 但 Microsoft 不会使用这些信息来确 定您的身份或与您联系。

# 信息的使用

Microsoft 使用这些信息来返回帮助主题以响应您的搜索查询、返回 最为相关的结果、编写新内容以及改善现有的内容。

#### 选项与控制

如果您在 Windows 7 安装过程中选择了推荐设置,则将打 开"Windows 联机帮助和支持"。 如果您不选择推荐设置,则首次使 用"Windows 帮助和支持"时可以选择"Windows 联机帮助和支持"。 要在以后更改您的选择,请依次单击"选项"菜单和"设置",或从位 于"帮助"窗口底部的切换菜单中选择"获取联机帮助" 。

# 帮助体验改善计划

此功能的用途

"帮助体验改善计划"可帮助 Microsoft 确定客户在使用帮助方式方面 的趋势,以便我们可以提供更贴切的搜索结果并改善内容的相关 性。 您只有在决定选择使用"Windows 联机帮助和支持"的同时才能 选择参与"帮助体验改善计划"。

"帮助体验改善计划"会生成一个全局唯一标识符 (GUID), 该标识符 存储在您的电脑上并与上述信息—起发送给 Microsoft, 用于唯一标 识您的电脑。 GUID 是一个随机生成的编号;其中不包含任何个人 信息, 也不会用来确定您的身份。 此 GUID 与针对"Microsoft 错误 报告"和"Windows 客户体验改善计划"创建的 GUID 不同。 我们使 用 GUID 区分我们所收到问题的普遍性和优先性。 例如, Microsoft 可以使用 GUID 来区分遇到某个问题 100 次的客户和同一问题只遇 到一次的 100 个客户。

## 收集、处理或传输的信息

"帮助体验改善计划"会向 Microsoft 发送关于电脑当前运行的 Windows 版本以及您使用"Windows 帮助和支持"的方式的信息, 其 中包括您在搜索"Windows 帮助和支持"时输入的查询。

# 信息的使用

所收集的数据用于确定趋势和使用模式,以便 Microsoft 可以改进所 提供内容的质量以及搜索结果的相关性。Microsoft 不会使用这些信 息来与您联系或确定您的身份。

# 选项与控制

如果您在 Windows 7 安装过程中选择了推荐设置,则您将注册加 入"帮助体验改善计划"。 您可以通过依次单击"选项" 菜单和"设置"

,或从位于"帮助"窗口底部的切换菜单中选择"获取联机帮助" 来更 改参与设置。 请注意,从切换菜单选择"获取联机帮助"不会自动为 您注册"帮助体验改善计划";您必须通过设置菜单进行注册。 如果 您没有注册,也可以在提交反馈后加入。

# [返回页首](#page-8-0)

## **ReadyBoost**

此功能的用途

ReadyBoost 可以使用某些可移动介质设备(如 USB 闪存驱动器和 安全数字 (SD) 卡) 上的存储空间来改善电脑的响应能

力。ReadyBoost 会将经常访问的数据复制到可移动介质设

备,Windows 可在该设备上访问这些数据。

## 收集、处理或传输的信息

如果对某个可移动介质设备启用了 ReadyBoost, 则 ReadyBoost 会 将常用文件和数据的加密版本复制到该设备上的可用空间。

# 信息的使用

存储在您的可移动介质设备上的数据用于改进电脑的响应能力。 不 会向 Microsoft 发送任何信息。

## 选项与控制

如果您向电脑添加了一个支持 ReadyBoost 的介质设备,则系统可 能会提示您选择为该设备启用 ReadyBoost。您可以通过该设备的 属性窗口启用或禁用 ReadyBoost。 单击"开始"菜单, 然后选择"电 脑"。在"电脑"窗口中,右键单击该设备,单击"属性"属性,然后 单击"ReadyBoost" **ReadyBoost** 选项卡。

# [返回页首](#page-8-0)

# Windows 远程协助

# 此功能的用途

可以使用 Windows 远程协助邀请某个人连接到您的电脑并帮助您解 决电脑问题,即使此人并不在附近也可实现。 连接后, 其他人员便 可查看您的电脑。 得到您的允许后,其他人员可以使用他(她)的 鼠标和键盘控制您的电脑,并向您演示如何解决问题。

# 收集、处理或传输的信息

Windows 远程协助在两台电脑之间通过 Internet 或本地网络创建加 密连接。 当其他人使用 Windows 远程协助连接到您的电脑时,这 个人就可以看到您的桌面以及任何打开的文档,包括任何可见的私

人信息。 此外,如果您允许其他人使用他(她)的鼠标和键盘控制 您的电脑, 则此人可以执行某些操作, 如删除文件或更改设置。 建 立连接后, Windows 远程协助将交换联系信息, 其中包括用户名、 电脑名称和用户帐户图片(显示在"开始"菜单上的图片)。 会话日 志文件会保留一份所有远程协助连接的记录。

#### 信息的使用

这些信息用于建立加密连接,以及向其他人员提供桌面的访问权 限。 不会向 Microsoft 发送任何信息。

## 选项与控制

在允许他人连接到您的电脑之前,请关闭所有不希望其他人看到的 已打开的程序或文档。 如果感到该人在您的电脑上所看到的内容或 进行的操作不妥当, 请随时按 Esc 键结束会话。 您可以禁用会话日 志记录和联系人交换功能。 有关 Windows 远程协助的详细信息, 请参阅"Windows 远程协助: Windows 帮助和支持中的常见问题解 答"。

# [返回页首](#page-8-0)

# Windows 语音识别

### 此功能的用途

"Windows 语音识别"功能在 Windows 内为任何选择使用该技术的程 序提供语言识别能力。 "Windows 语音识别"通过学习您的语言习惯 (包括您喜欢使用的语调和单词)来提高其准确性。

# 收集、处理或传输的信息

"Windows 语音识别"将单词及其发音的列表存储在您的电脑上。 单 词和发音通过语音字典添加到列表,并通过"Windows 语音识别"功 能来指定和更正单词。

启用 Windows 语音识别文档审阅功能时, 系统将收集电脑或 Windows 搜索索引位置中包括的任何相连文件共享上的 Microsoft Office Word 文档 (文件扩展名为 .doc 或 .docx) 和电子邮件 (来 白除"已删除邮件"或"垃圾邮件"之外的电子邮件文件夹)中的文本, 并将其存储成一个、两个或三个单词的片段。 一个单词的片段仅包 含您添加到自定义字典中的单词,而两个或三个单词的片段仅包含 在标准字典中找到的单词。

收集到的所有信息都存储在电脑上的个人语音配置文件中。 系统将 为每个用户都存储各自的语音配置文件,但用户不能访问电脑上其 他用户的配置文件。 但是,管理员可以访问电脑上的所有配置文

件。 除非您在"Windows 语音识别"提示发送配置文件信息时选择发 送,否则该信息不会发送给 Microsoft。 您可以在发送数据之前检查 该数据。 如果您选择发送该数据,则还将发送用于适应您的声音特 征的声学适配数据。

如果您完成了一个训练会话,"Windows 语音识别"将询问您是否希 望将语音配置文件数据发送给 Microsoft。 您可以在发送数据之前检 查该数据。 该数据可能包含您在完成训练会话时的声音录音,以及 您的个人语音配置文件中的其他数据,如上所述。

# 信息的使用

"Windows 语音识别"使用语音配置文件中的单词将您的语音转换为 文本。Microsoft 使用个人语音配置文件数据来改善我们的产品和服 务。

#### 选项与控制

您可以选择是否运行"Windows 语音识别"。 如果您运行"Windows 语音识别",则文档审阅功能在默认情况下处于打开状态。 首次运 行"Windows 语音识别"时,您可以更改文档审阅设置。 您可以通过 转到"控制面板"中的"语音识别"并单击"高级语音选项" 来更改文档 审阅设置或删除个人语音配置文件(以及大部分文档查看数据)。 您还可以使用"语音字典"中的"更改现有的文字"选项来删除已添加到 语音配置文件中的单词。 但是,删除您的个人语音配置文件不会删 除已通过语音字典添加到个人语音配置文件中的单词。 有关详细信 息, 请参阅"Windows 帮助和支持"。

通过修改您的 Windows 搜索索引中包含的位置,您可以控制文档审 阅功能将从中收集单词片段的位置。 若要查看或修改您的 Windows 搜索索引中包含的位置, 请转到"控制面板"中的"索引选项"。

在任何训练会话结束时,您都可以选择是否要将训练数据和其他配 置文件数据发送给 Microsoft。 您还可以在"Windows 语音识别"启 动时,通过右键单击"麦克风" 按钮并单击"帮助改进语音识别" 来发 送数据。 在这两种情况下,您都可以在发送数据文件之前查看数据 文件,并可以选择不发送这些数据文件。

# [返回页首](#page-8-0)

## Windows 时间服务

此功能的用途 Windows 时间服务自动地将电脑的时间与网络上的时间服务器进行 同步。

# 收集、处理或传输的信息

该服务使用行业标准网络时间协议通过 Internet 或本地网络连接到 时间服务器。 默认情况下,此服务每周都会与 time.windows.com 同步一次。 除标准电脑信息外的任何其他信息都不会发送给时间服 务器。

## 信息的使用

Windows 时间服务使用此信息自动同步本地电脑的时间。

## 选项与控制

Windows 时间服务在默认情况下处于打开状态。 您可以通过转 到"控制面板"中的"日期和时间",选择"Internet 时间"选项卡并单 击"更改设置" 来关闭此功能或选择您首选时间源。 关闭 Windows 时间服务对程序和其他服务没有直接影响,但是如果没有可靠的时 间源,本地电脑的时钟可能会与网络或 Internet 上的其他电脑不同 步。 如果在通过网络连接的电脑之间存在显著的时间差异, 则基于 时间的程序和服务可能会失败或停止正常工作。

# [返回页首](#page-8-0)

# Windows 疑难解答

## 此功能的用途

Windows 疑难解答用于诊断和修复电脑上的常见问题。 如果启用了 联机设置,则 Windows 疑难解答可以搜索和下载特定问题的疑难解 答程序包。 当 Windows 疑难解答搜索疑难解答程序包时,它会将 一些系统信息(其中包括有关您的电脑和操作系统的信息)发送给 Microsoft, 以便确定要为您的电脑提供的疑难解答程序包。如果您 尝试通过运行疑难解答程序包来解决问题,Windows 疑难解答将保 留疑难解答结果和解决问题时所采取的操作。 可以删除这些结果, 也可以将其发送给专业支持人员以获得更多协助。 如果疑难解答程 序包无法解决问题,Windows 疑难解答可帮助您在 Windows 帮助 和 Windows 社区中联机搜索问题解决方案。

# 收集、处理或传输的信息

如果联机设置已启用,Windows 疑难解答将从 Microsoft搜索并可能 下载疑难解答程序包列表,以帮助诊断和解决电脑上的问题。 如果 您选择运行的疑难解答程序包不在您的电脑上,Microsoft 会将该疑 难解答程序包下载到您的电脑。 在运行疑难解答程序包之后,结果 将保存到您的电脑中。 这些结果可能包含可标识个人身份的信息, 如用户别名或设备名称。 Windows 疑难解答可帮助您在 Windows 帮助和 Windows 社区中联机搜索问题解决方案。 与问题关联的关

键字将发送给 , 以帮助查找解决方案。 例如, 如果您的打 印机不能正常工作,则您在寻求帮助时,会将"打印机"和"打印"等单 词发送给 Microsoft。

# 信息的使用

Microsoft 在您使用 Windows 疑难解答时收集到的信息将用于帮助 解决用户遇到的问题。

#### 选项与控制

如果您在安装过程中选择了"推荐设置", 则默认情况下, Windows 疑难解答将搜索联机的疑难解答程序包。 若要更改这些设置, 请转 到"控制面板"中的"疑难解答"。 选择"更改设置",然后清除"允许用 户从 Windows 联机疑难解答服务浏览可用的疑难解答" 复选框。 还 可以通过清除"从 Windows 联机疑难解答服务中获取最新的故障修 复方案"复选框来禁用联机搜索。 若要删除疑难解答结果, 请单 击"查看历史记录",选择一个结果,然后单击"删除"。

## [返回页首](#page-8-0)

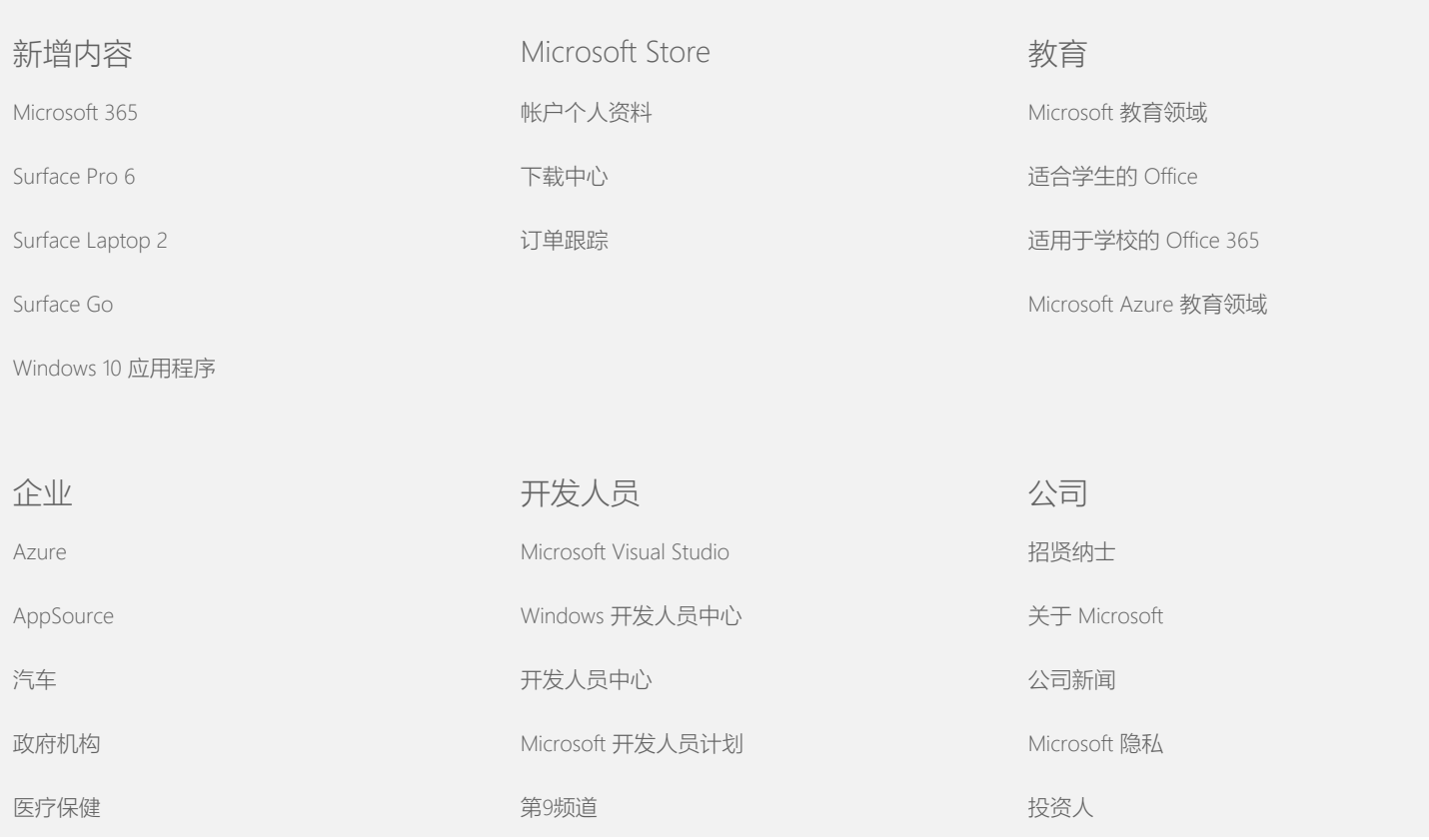

Windows 7 隐私声明

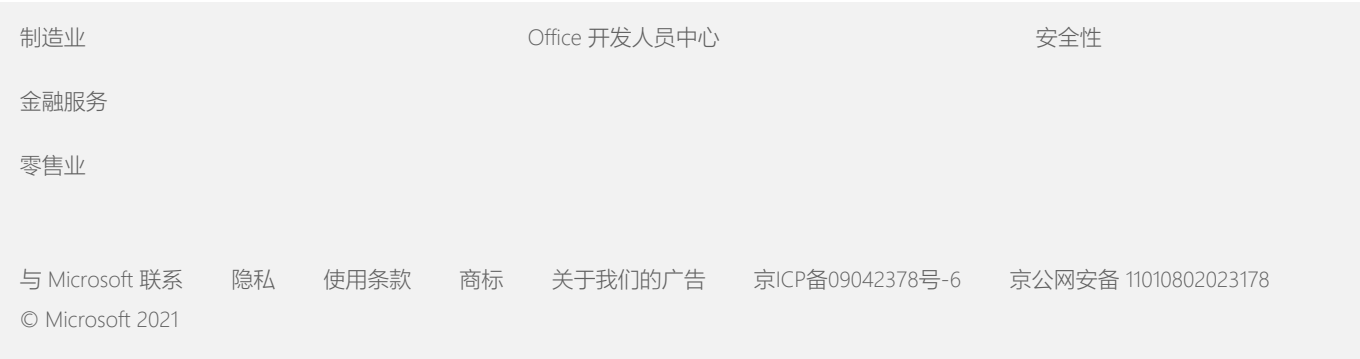